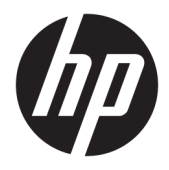

## Οδηγός χρήσης

Ασύρματος σαρωτής γραμμοκώδικα HP

© Copyright 2013, 2016 HP Development Company, L.P.

Η ονομασία Bluetooth είναι εμπορικό σήμα που ανήκει στον κάτοχό του και χρησιμοποιείται από την HP Inc. κατόπιν άδειας. Η ονομασία Windows είναι σήμα κατατεθέν ή εμπορικό σήμα της Microsoft Corporation στις Ηνωμένες Πολιτείες ή/και σε άλλες χώρες/περιοχές.

Οι πληροφορίες που περιέχονται στο παρόν έγγραφο μπορεί να αλλάξουν χωρίς προειδοποίηση. Οι μόνες εγγυήσεις για τα προϊόντα και τις υπηρεσίες της HP είναι αυτές που ορίζονται στις ρητές δηλώσεις εγγύησης που συνοδεύουν αυτά τα προϊόντα και τις υπηρεσίες. Τίποτα από όσα αναφέρονται στο παρόν δεν πρέπει να ερμηνευθεί ως πρόσθετη εγγύηση. Η HP δεν ευθύνεται για τεχνικά ή συντακτικά σφάλματα ή παραλείψεις του παρόντος.

Δεύτερη έκδοση: Νοέμβριος 2016

Πρώτη έκδοση: Ιούλιος 2013

Αριθμός εγγράφου: 740541-152

#### **Πληροφορίες για τον οδηγό**

Ο οδηγός αυτός παρέχει πληροφορίες σχετικά με τη ρύθμιση και τη χρήση του Ασύρματου σαρωτή γραμμοκώδικα HP.

- **ΠΡΟΕΙΔ/ΣΗ!** Υποδεικνύει μια επικίνδυνη κατάσταση η οποία εάν δεν αποφευχθεί, **θα μπορούσε** να προκαλέσει θάνατο ή σοβαρό τραυματισμό.
- **ΠΡΟΣΟΧΗ:** Υποδεικνύει μια επικίνδυνη κατάσταση η οποία εάν δεν αποφευχθεί, **θα μπορούσε** να προκαλέσει θάνατο ή σοβαρό τραυματισμό.
- **ΣΗΜΑΝΤΙΚΟ:** Υποδεικνύει πληροφορίες που θεωρούνται σημαντικές αλλά δεν αφορούν κινδύνους (όπως, για παράδειγμα, μηνύματα που σχετίζονται με υλικές ζημιές). Μια ειδοποίηση ενημερώνει το χρήστη ότι, αν δεν ακολουθήσει μια διαδικασία ακριβώς όπως περιγράφεται, αυτό μπορεί να έχει ως αποτέλεσμα την απώλεια δεδομένων ή κάποια βλάβη στο υλικό ή το λογισμικό. Επίσης, περιλαμβάνει σημαντικές πληροφορίες για την επεξήγηση μιας έννοιας ή την ολοκλήρωση κάποιας εργασίας.
- **ΣΗΜΕΙΩΣΗ:** Περιέχει πρόσθετες πληροφορίες, για να επισημάνει ή να συμπληρώσει σημαντικά σημεία στο κύριο κείμενο.
- **ΥΠΟΔΕΙΞΗ:** Παρέχει χρήσιμες συμβουλές για την ολοκλήρωση μιας εργασίας.

## Πίνακας περιεχομένων

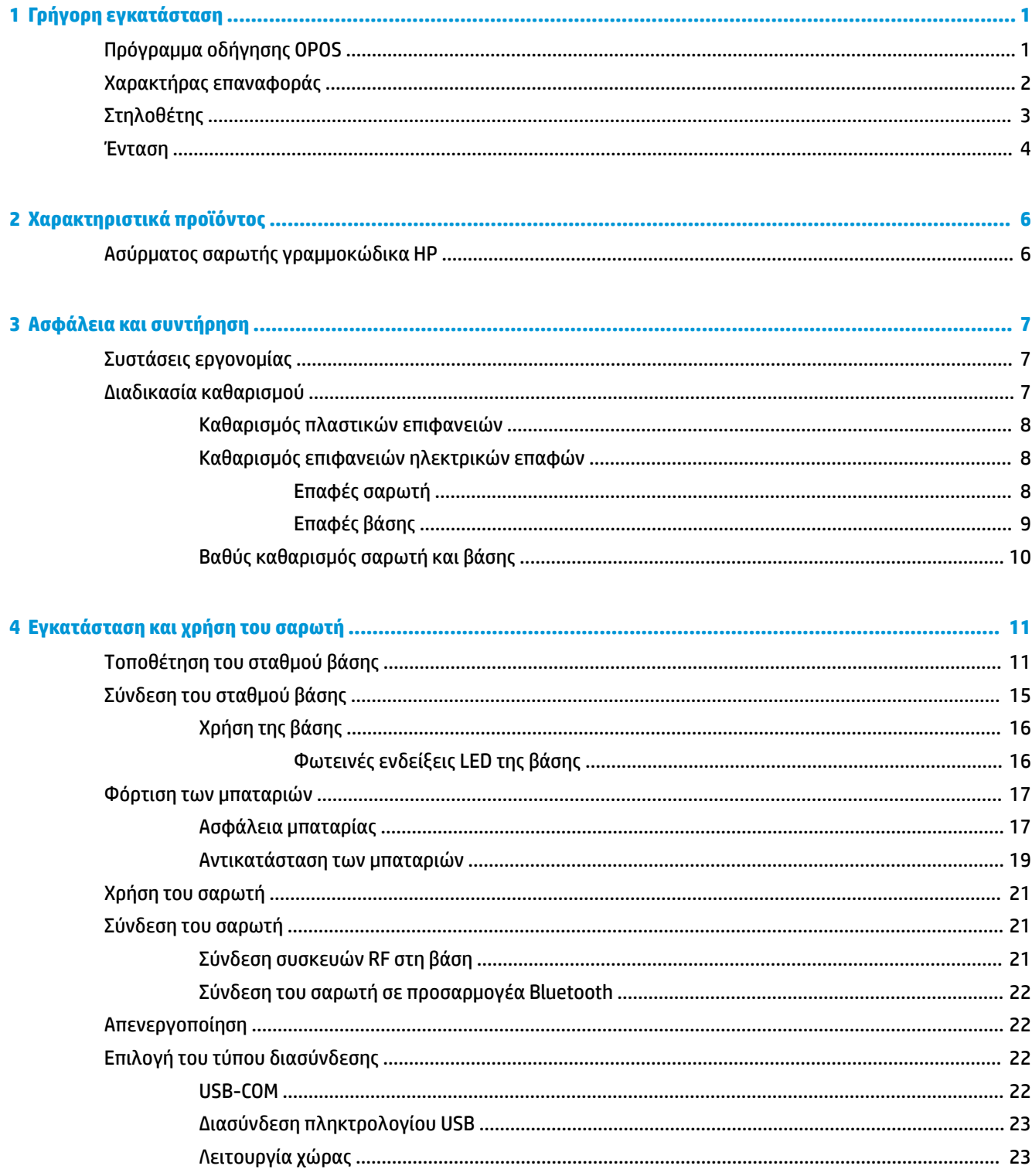

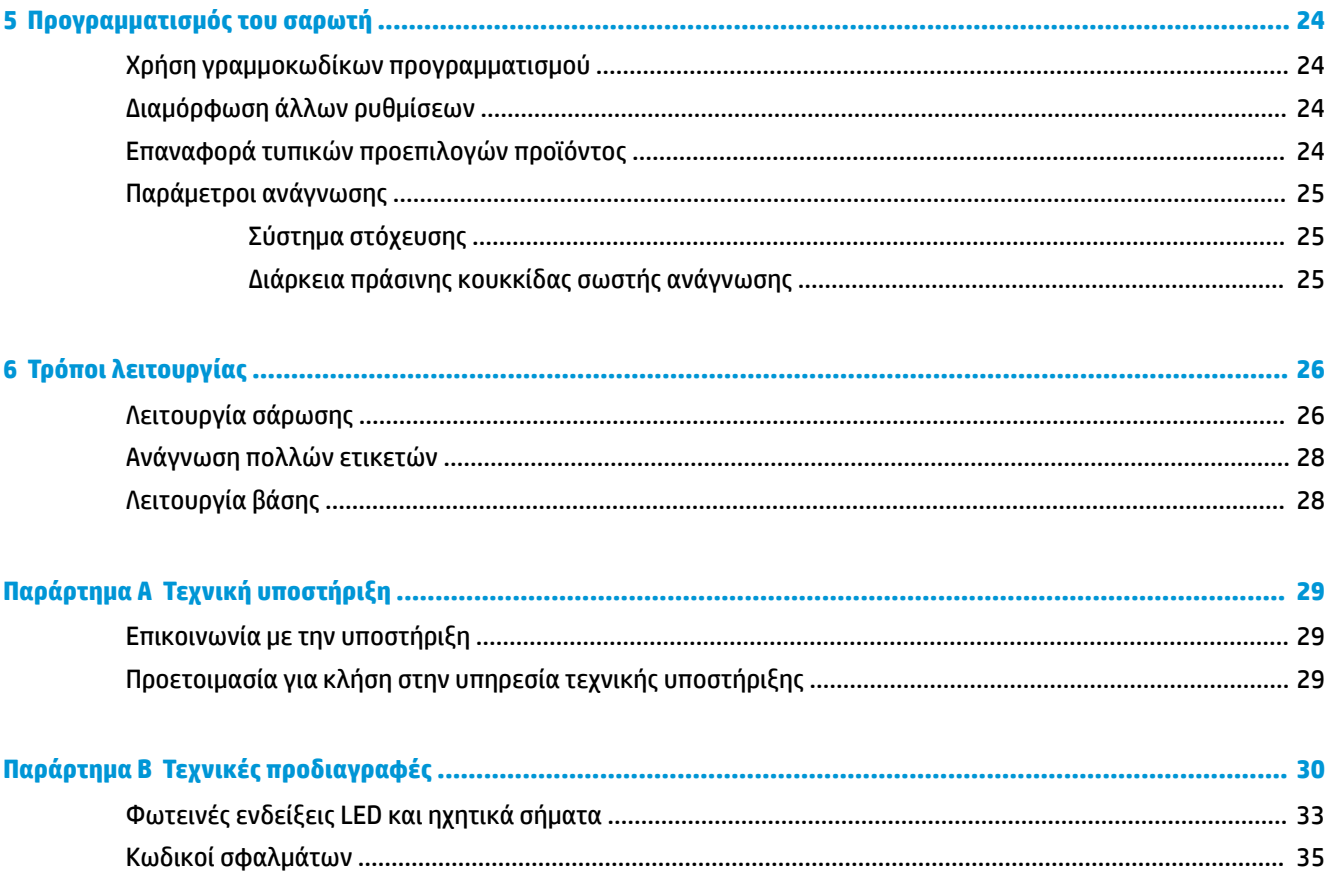

## <span id="page-6-0"></span>**1 Γρήγορη εγκατάσταση**

Χρησιμοποιήστε τους γραμμοκώδικες σε αυτό το κεφάλαιο για να εκτελέσετε διαδικασίες γρήγορης ρύθμισης για κοινές εργασίες. Σαρώστε τον παρακάτω γραμμοκώδικα για να επαναφέρετε το σαρωτή στις προεπιλογές.

Ρύθμιση όλων των προεπιλογών

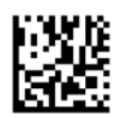

**ΣΗΜΕΙΩΣΗ:** Η σάρωση του γραμμοκώδικα Ρύθμιση όλων των προεπιλογών δεν αλλάζει τον τύπο διασύνδεσης.

Σαρώστε τον παρακάτω γραμμοκώδικα (Προσομοίωση πληκτρολογίου USB HID), προκειμένου να μεταβεί ο Ασύρματος σαρωτής γραμμοκώδικα HP στην προεπιλεγμένη λειτουργία του σαρωτή.

Προσομοίωση πληκτρολογίου USB HID

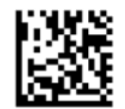

Όταν ο σαρωτής αλλάζει μεταξύ της λειτουργίας HID και USB COM, δώστε στο λειτουργικό σύστημα των Windows® λίγο χρόνο για να επαναφορτώσει τα προγράμματα οδήγησης για το σαρωτή.

### **Πρόγραμμα οδήγησης OPOS**

Ο Ασύρματος σαρωτής γραμμοκώδικα HP από προεπιλογή αποστέλλεται στη λειτουργία προσομοίωσης πληκτρολογίου HID (Συσκευή διασύνδεσης χρήστη). Για να χρησιμοποιήσετε το σαρωτή γραμμοκώδικα με τα προγράμματα οδήγησης OLE για POS λιανικού εμπορίου (OPOS), ο σαρωτής πρέπει να μεταβεί σε λειτουργία USB COM (OPOS).

Οι γραμμοκώδικες για τη μετάβαση του Ασύρματου σαρωτή γραμμοκώδικα HP στη λειτουργία USB COM (OPOS) ή στην προσομοίωση πληκτρολογίου HID βρίσκονται σε αυτό το έγγραφο. Ανατρέξτε στον *Οδηγό αναφοράς προγραμματισμού Ασύρματου σαρωτή γραμμοκώδικα HP* (PRG) για μια πλήρη λίστα γραμμοκωδίκων. Ο PRG διατίθεται στον οπτικό δίσκο που συνοδεύει το σαρωτή ή στην τοποθεσία web υποστήριξης της HP.

Σαρώστε τον παρακάτω γραμμοκώδικα (USB COM OPOS), για να μεταβεί ο Ασύρματος σαρωτής γραμμοκώδικα HP στη λειτουργία που χρησιμοποιείται με τα προγράμματα οδήγησης OPOS.

USB COM (OPOS)

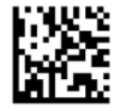

## <span id="page-7-0"></span>**Χαρακτήρας επαναφοράς**

Σαρώστε τον παρακάτω γραμμοκώδικα για να επαναφέρετε το σαρωτή στις εργοστασιακές προεπιλογές.

Ρύθμιση όλων των προεπιλογών

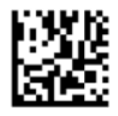

**ΣΗΜΕΙΩΣΗ:** Η σάρωση του γραμμοκώδικα Ρύθμιση όλων των προεπιλογών δεν αλλάζει τον τύπο διασύνδεσης.

Αν απαιτείται χαρακτήρας επαναφοράς μετά από κάθε σαρωμένο γραμμοκώδικα, σαρώστε τους παρακάτω γραμμοκώδικες με τη σειρά που αναφέρονται:

Μετάβαση στη λειτουργία προγραμματισμού

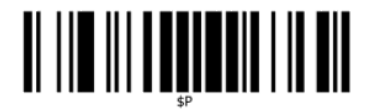

Ορισμός καθολικού επιθήματος

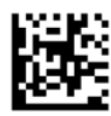

0

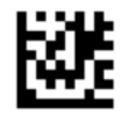

 $\overline{D}$ 

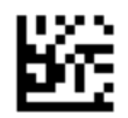

Έξοδος από τη λειτουργία καθολικού επιθήματος

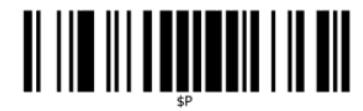

Έξοδος από τη λειτουργία προγραμματισμού

# <span id="page-8-0"></span>

## **Στηλοθέτης**

Σαρώστε τον παρακάτω γραμμοκώδικα για να επαναφέρετε το σαρωτή στις εργοστασιακές προεπιλογές.

Ρύθμιση όλων των προεπιλογών

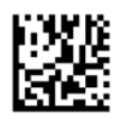

**ΣΗΜΕΙΩΣΗ:** Η σάρωση του γραμμοκώδικα Ρύθμιση όλων των προεπιλογών δεν αλλάζει τον τύπο διασύνδεσης.

Αν απαιτείται στηλοθέτης μετά από κάθε σαρωμένο γραμμοκώδικα, σαρώστε τους παρακάτω γραμμοκώδικες με τη σειρά που αναφέρονται:

Μετάβαση στη λειτουργία προγραμματισμού

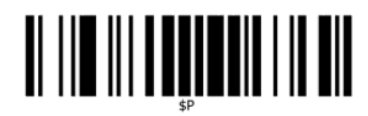

Ορισμός καθολικού επιθήματος

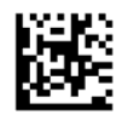

0

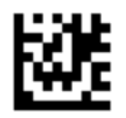

9

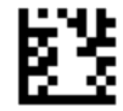

Έξοδος από τη λειτουργία καθολικού επιθήματος

<span id="page-9-0"></span>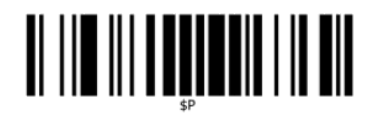

Έξοδος από τη λειτουργία προγραμματισμού

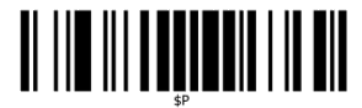

#### **Ένταση**

Σαρώστε τον παρακάτω γραμμοκώδικα για να επαναφέρετε το σαρωτή στις εργοστασιακές προεπιλογές.

Ρύθμιση όλων των προεπιλογών

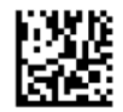

Σαρώστε τον παρακάτω γραμμοκώδικα για να ρυθμίσετε την ένταση του ηχητικού σήματος σωστής ανάγνωσης στον Ασύρματο σαρωτή γραμμοκώδικα HP:

Μετάβαση στη λειτουργία προγραμματισμού

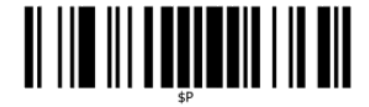

Σαρώστε έναν από τους τέσσερις γραμμωτούς κωδικούς για να ορίσετε την ένταση στην επιθυμητή ρύθμιση:

Σβηστή

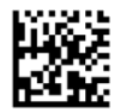

Χαμηλή

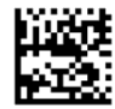

Μεσαία

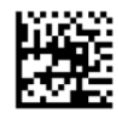

Υψηλή

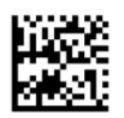

Σαρώστε τον παρακάτω γραμμωτό κωδικό για έξοδο από τη λειτουργία προγραμματισμού. Έξοδος από τη λειτουργία προγραμματισμού

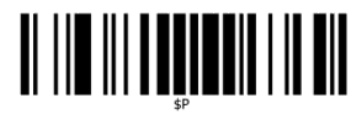

## <span id="page-11-0"></span>**2 Χαρακτηριστικά προϊόντος**

## **Ασύρματος σαρωτής γραμμοκώδικα HP**

Ο Ασύρματος σαρωτής γραμμοκώδικα HP αντιπροσωπεύει το κορυφαίο επίπεδο στον εξοπλισμό συλλογής δεδομένων για εφαρμογές γενικής χρήσης. Ο σαρωτής HP έχει βελτιωμένα οπτικά με βελτιωμένη ανοχή κίνησης, επιτρέποντας την εύκολη και γρήγορη λήψη κωδίκων που βρίσκονται πάνω σε αντικείμενα που κινούνται γρήγορα, αποτελώντας τον ιδανικό σαρωτή για εργασίες που απαιτούν υψηλή διεκπεραιωτική ικανότητα όπως αυτές στον κλάδο της λιανικής πώλησης και της ελαφριάς βιομηχανίας. Ο σαρωτής περιλαμβάνει τα παρακάτω χαρακτηριστικά:

- **Πολυκατευθυντική λειτουργία**: Για την ανάγνωση ενός συμβόλου ή τη λήψη μιας εικόνας, απλά στοχεύστε το σαρωτή και πιέστε τη σκανδάλη. Ο Ασύρματος σαρωτής γραμμοκώδικα HP είναι ένας ισχυρός πολυκατευθυντικός σαρωτής, επομένως ο προσανατολισμός του συμβόλου δεν είναι σημαντικός. Η «πράσινη κουκκίδα» που παρέχει ανάδραση σωστής ανάγνωσης βοηθάει στη βελτίωση της παραγωγικότητας σε θορυβώδη περιβάλλοντα ή σε καταστάσεις όπου απαιτείται ησυχία. Όταν το προϊόν χρησιμοποιείται με βάση σε θέση 45°, το μοτίβο στόχευσης μπορεί να λειτουργήσει ως σύστημα στόχευσης για τη διευκόλυνση της τοποθέτησης του γραμμοκώδικα για γρήγορη και διαισθητική ανάγνωση.
- **Αποκωδικοποίηση μονοδιάστατων και δισδιάστατων συμβόλων**: Αποκωδικοποιεί με αξιοπιστία όλους τους τυπικούς μονοδιάστατους (γραμμικούς) και δισδιάστατους γραμμοκώδικες, συμπεριλαμβανομένων των εξής:
	- Γραμμικοί κωδικοί GS1 DataBar™
	- Ταχυδρομικοί κωδικοί (China Post)
	- Κωδικοί Στοίβας (όπως οι Εκτεταμένος GS1 DataBar Στοίβας, GS1 DataBar Στοίβας, GS1 DataBar, Πολυκατευθυντικός Στοίβας)

Η ροή δεδομένων — που λαμβάνεται από την αποκωδικοποίηση ενός συμβόλου — αποστέλλεται γρήγορα στον κεντρικό υπολογιστή. Ο σαρωτής είναι άμεσα διαθέσιμος για την ανάγνωση άλλου συμβόλου.

● **Απεικόνιση**: Ο σαρωτής μπορεί επίσης να λειτουργήσει ως κάμερα λαμβάνοντας ολόκληρες εικόνες ή τμήματα εικόνων από ετικέτες, υπογραφές και άλλα στοιχεία.

**ΣΗΜΕΙΩΣΗ:** Για πληροφορίες ασφάλειας και κανονισμών, δείτε τις *Επισημάνσεις για το προϊόν* που παρέχονται στο κιτ τεκμηρίωσης. Για να εντοπίσετε ενημερώσεις για τον οδηγό χρήσης του προϊόντος, επισκεφτείτε τη διεύθυνση [http://www.hp.com/support.](http://www.hp.com/support) Επιλέξτε **Βρείτε το προϊόν σας** και ακολουθήστε τις οδηγίες που εμφανίζονται στην οθόνη.

## <span id="page-12-0"></span>**3 Ασφάλεια και συντήρηση**

## **Συστάσεις εργονομίας**

- **ΠΡΟΕΙΔ/ΣΗ!** Προκειμένου να αποφευχθεί ή να ελαχιστοποιηθεί ο πιθανός κίνδυνος τραυματισμού λόγω εργονομίας, ακολουθήστε τις παρακάτω συστάσεις. Συμβουλευτείτε τον τοπικό Υπεύθυνο Υγείας και Ασφάλειας για να εξασφαλίσετε ότι ακολουθείτε τα προγράμματα ασφαλείας της εταιρείας σας για την αποφυγή τραυματισμού των υπαλλήλων.
	- Μειώστε ή εξαλείψτε τις επαναλαμβανόμενες κινήσεις
	- Διατηρήστε μια φυσική στάση
	- Μειώστε ή εξαλείψτε την άσκηση υπερβολικής δύναμης
	- Φυλάσσετε τα αντικείμενα που χρησιμοποιούνται συχνά σε κοντινή απόσταση
	- Πραγματοποιείτε τις εργασίες στο σωστό ύψος
	- Μειώστε ή εξαλείψτε τους κραδασμούς
	- Μειώστε ή εξαλείψτε την άμεση πίεση
	- Παρέχετε προσαρμόσιμους σταθμούς εργασίας
	- Παρέχετε επαρκή ελεύθερο χώρο
	- Παρέχετε κατάλληλο περιβάλλον εργασίας
	- Βελτιώστε τις διαδικασίες εργασίας

#### **Διαδικασία καθαρισμού**

Απαιτείται σωστός καθαρισμός στις εξωτερικές πλαστικές επιφάνειες, στο παράθυρο εξόδου και στις ηλεκτρικές επαφές, προκειμένου να διασφαλίζεται η αξιόπιστη σάρωση και φόρτιση της μπαταρίας.

Με καθαρισμό ανά τακτά διαστήματα θα αφαιρούνται η σκόνη και οι ακαθαρσίες που μπορεί να συσσωρεύονται επάνω στο προϊόν με την πάροδο του χρόνου. Η συχνότητα του καθαρισμού εξαρτάται από το περιβάλλον όπου χρησιμοποιείται ο σαρωτής.

Συνιστάται να πραγματοποιείτε βαθύτερο καθαρισμό μία φορά κάθε μήνα.

#### <span id="page-13-0"></span>**Καθαρισμός πλαστικών επιφανειών**

Οι εξωτερικές πλαστικές επιφάνειες και τα παράθυρα σάρωσης που είναι εκτεθειμένα σε υγρά, κηλίδες ή υπολείμματα απαιτούν περιοδικό καθαρισμό, για να εξασφαλίζεται η βέλτιστη απόδοση κατά τη διάρκεια της σάρωσης. Χρησιμοποιήστε ένα μαλακό, στεγνό πανί για να καθαρίσετε το προϊόν.

Εάν το προϊόν είναι πολύ βρόμικο, καθαρίστε τις πλαστικές επιφάνειές του με ένα μαλακό πανί, εμποτισμένο με αραιωμένο ήπιο καθαριστικό διάλυμα ή ισοπροπυλική αλκοόλη (τουλάχιστον 70%).

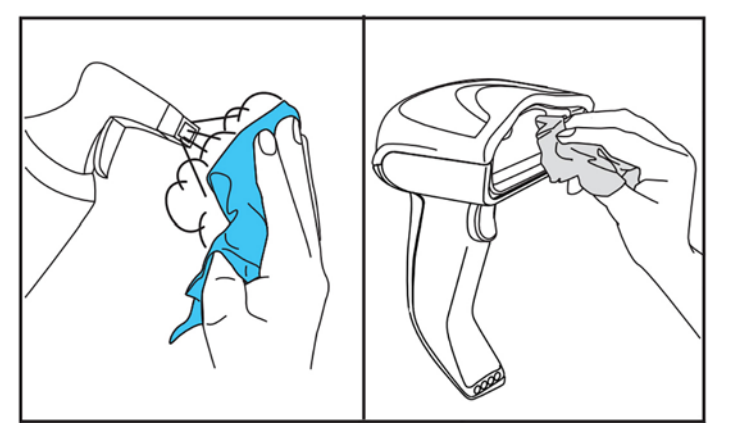

Τα συνιστώμενα καθαριστικά για τα τυπικά πλαστικά μέρη είναι το καθαριστικό τζαμιών και επιφανειών Formula 409®, υγρό σαπούνι για τα πιάτα και νερό, καθώς και το Windex® Original (Μπλε).

**ΣΗΜΑΝΤΙΚΟ:** Μη χρησιμοποιείτε λειαντικά ή σκληρά καθαριστικά ή λειαντικά σφουγγαράκια για να καθαρίσετε τα παράθυρα σάρωσης, τις επαφές, ή τα πλαστικά μέρη.

Μην ψεκάζετε ή ρίχνετε υγρά απευθείας πάνω στη μονάδα.

Φροντίστε να απενεργοποιείτε και να αποσυνδέετε τη συσκευή από την πηγή ρεύματος πριν από τον καθαρισμό.

Βεβαιωθείτε ότι η συσκευή είναι εντελώς στεγνή, προτού την ενεργοποιήσετε.

Τα καθαριστικά και τα υγρά μπορεί να βλάψουν τις μεταλλικές επαφές και συνιστώνται για χρήση μόνο σε περιβλήματα.

#### **Καθαρισμός επιφανειών ηλεκτρικών επαφών**

Για να διασφαλιστεί η σωστή επαναφόρτιση της μπαταρίας, απαιτείται τακτικός καθαρισμός των ηλεκτρικών επαφών. Καθαρίστε τις επαφές τόσο στο σαρωτή όσο και στη βάση.

Μπορεί να επηρεαστεί η σωστή λειτουργία, εάν συσσωρευτούν υγρά, κηλίδες ή ακαθαρσίες στη βάση ή/και στο σαρωτή. Για να διατηρηθεί η σωστή λειτουργία, απαιτείται περιοδικός καθαρισμός.

Μη χρησιμοποιείτε βούρτσες ή οποιοδήποτε άλλο σκληρό εργαλείο, για να αφαιρέσετε ακαθαρσίες από ηλεκτρικές επαφές, επειδή μπορεί να φθαρεί ή να γρατζουνιστεί η επίστρωση των επαφών.

#### **Επαφές σαρωτή**

- Χρησιμοποιήστε ένα μαλακό, στεγνό πανί, για να καθαρίσετε την περιοχή επαφής και την πλαστική επιφάνεια γύρω από τις επαφές.
- Φροντίστε να αφαιρέσετε τη σκόνη, τις ακαθαρσίες και τυχόν υπολείμματα από το πανί.

<span id="page-14-0"></span>● Εάν οι ακαθαρσίες είναι αρκετές, χρησιμοποιήστε μια μαλακή λευκή ή ροζ γόμα μολυβιού, για να τρίψετε απαλά τις επαφές. Η κίνηση του καθαρισμού μπορεί να γίνεται κατά μήκος της πράσινης, αλλά και της κίτρινης κατεύθυνσης που φαίνονται παρακάτω.

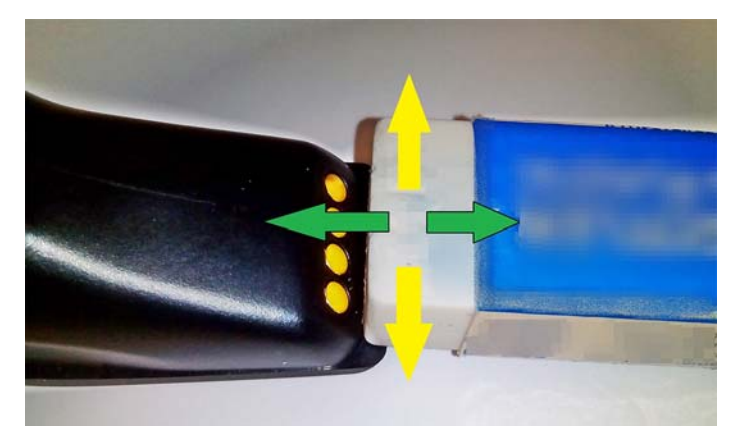

- Φροντίστε να αφαιρέσετε τα υπολείμματα της γόμας, φυσώντας τα απαλά με καθαρό, συμπιεσμένο αέρα.
- **ΠΡΟΣΟΧΗ:** Θα πρέπει να είστε προσεκτικοί κατά τη χρήση συμπιεσμένου αέρα: προστατευτείτε με γυαλιά και στρέψτε το ακροφύσιο μακριά από τα μάτια και όχι πολύ κοντά στην επιφάνεια του σαρωτή. Διαβάστε την ετικέτα προειδοποίησης στο σπρέι, προτού χρησιμοποιήσετε το συμπιεσμένο αέρα.

#### **Επαφές βάσης**

- Χρησιμοποιήστε ένα μαλακό, στεγνό πανί, για να καθαρίσετε την περιοχή επαφής και την πλαστική επιφάνεια γύρω από τις επαφές.
- Φροντίστε να αφαιρέσετε τη σκόνη, τις ακαθαρσίες και τυχόν υπολείμματα από το πανί. Μην αφήσετε αυτό το υλικό να πέσει στις επαφές.
- Χρησιμοποιήστε μια μαλακή λευκή ή ροζ γόμα μολυβιού, για να τρίψετε απαλά τις επαφές. Οι επαφές της βάσης πρέπει να καθαρίζονται με μια κίνηση κατά μήκος της κίτρινης κατεύθυνσης που απεικονίζεται παρακάτω.

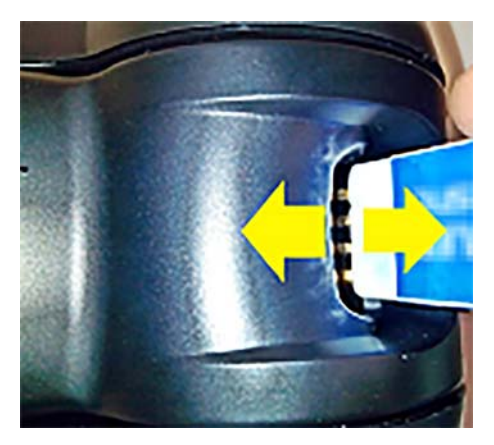

- Φροντίστε να αφαιρέσετε τα υπολείμματα της γόμας, φυσώντας τα απαλά με καθαρό, συμπιεσμένο αέρα.
- **ΠΡΟΣΟΧΗ:** Θα πρέπει να είστε προσεκτικοί κατά τη χρήση συμπιεσμένου αέρα: προστατευτείτε με γυαλιά και στρέψτε το ακροφύσιο μακριά από τα μάτια και όχι πολύ κοντά στην επιφάνεια του σαρωτή. Διαβάστε την ετικέτα προειδοποίησης στο σπρέι, προτού χρησιμοποιήσετε το συμπιεσμένο αέρα.

#### <span id="page-15-0"></span>**Βαθύς καθαρισμός σαρωτή και βάσης**

**ΣΗΜΑΝΤΙΚΟ:** Απενεργοποιήστε τη συσκευή, προτού ξεκινήσετε το βαθύ καθαρισμό.

Αφού ολοκληρώσετε το βαθύ καθαρισμό, αφήστε το σύστημα να στεγνώσει εντελώς, προτού το ενεργοποιήσετε ξανά. Ανάλογα με τις περιβαλλοντικές συνθήκες, περιμένετε τουλάχιστον 30 λεπτά ή, εάν είναι δυνατό, αφήστε το σύστημα απενεργοποιημένο κατά τη διάρκεια της νύχτας.

Εάν στις ηλεκτρικές επαφές υπάρχουν ακαθαρσίες, γράσο ή υπολείμματα υγρών, μπορεί να απαιτείται βαθύτερος καθαρισμός. Εάν η παραπάνω διαδικασία δεν καθαρίσει επαρκώς τις επαφές για σωστή λειτουργία του συστήματος, προτείνουμε να χρησιμοποιήσετε ισοπροπυλική αλκοόλη (τουλάχιστον 70%).

Συνιστάται να χρησιμοποιήσετε απλικατέρ με βαμβακερή άκρη μαζί με ισοπροπυλική αλκοόλη, με τα οποία θα σκουπίσετε απαλά τις ακίδες της ηλεκτρικής σύνδεσης. Βεβαιωθείτε ότι δεν παραμένουν υπολείμματα βαμβακιού σε καμία ακίδα των ηλεκτρικών επαφών.

## <span id="page-16-0"></span>**4 Εγκατάσταση και χρήση του σαρωτή**

Ακολουθήστε τα παρακάτω βήματα, για να συνδέσετε το σαρωτή και να ξεκινήσετε την επικοινωνία με τον κεντρικό υπολογιστή.

- **1.** Τοποθετήστε το σταθμό βάσης (ανατρέξτε στην ενότητα Τοποθέτηση του σταθμού βάσης στη σελίδα 11).
- **2.** Συνδέστε το σταθμό βάσης (ανατρέξτε στην ενότητα [Σύνδεση του σταθμού βάσης στη σελίδα 15\)](#page-20-0).
- **3.** Φορτίστε τις μπαταρίες (ανατρέξτε στην ενότητα [Φόρτιση των μπαταριών στη σελίδα 17\)](#page-22-0).
- **4.** Πραγματοποιήστε σύνδεση με το σταθμό βάσης (ανατρέξτε στην ενότητα [Σύνδεση του σαρωτή](#page-26-0) [στη σελίδα 21\)](#page-26-0).
- **5.** Επιλέξτε τον τύπο διασύνδεσης (ανατρέξτε στην ενότητα [Επιλογή του τύπου διασύνδεσης](#page-27-0)  [στη σελίδα 22\)](#page-27-0).
- **6.** Προγραμματίστε το σαρωτή όπως περιγράφεται στην ενότητα [Προγραμματισμός του σαρωτή](#page-29-0)  [στη σελίδα 24](#page-29-0) (προαιρετικά, εξαρτάται από τις απαιτούμενες ρυθμίσεις).

### **Τοποθέτηση του σταθμού βάσης**

Ο σταθμός βάσης/φορτιστής μπορεί να εγκατασταθεί σε γραφείο για να συγκρατεί τη συσκευή ανάγνωσης σε τρεις διαφορετικές θέσεις (οριζόντια, όρθια ή κατακόρυφη), προκειμένου να παρέχει την πιο άνετη χρήση ανάλογα με τις ανάγκες.

Οι θέσεις του σταθμού βάσης και τα σχετικά κλιπ που απαιτούνται για τις θέσεις φαίνονται παρακάτω.

**Οριζόντια**: Αυτή είναι η προτιμώμενη θέση, εκτός εάν απαιτείται διαφορετική θέση.

- Παρέχει τη μεγαλύτερη ευκολία κατά την εισαγωγή του σαρωτή
- Απαιτεί ελάχιστη προσπάθεια και επιτρέπει στον πελάτη να δίνει την απαιτούμενη προσοχή κατά τη σύνδεση του σαρωτή

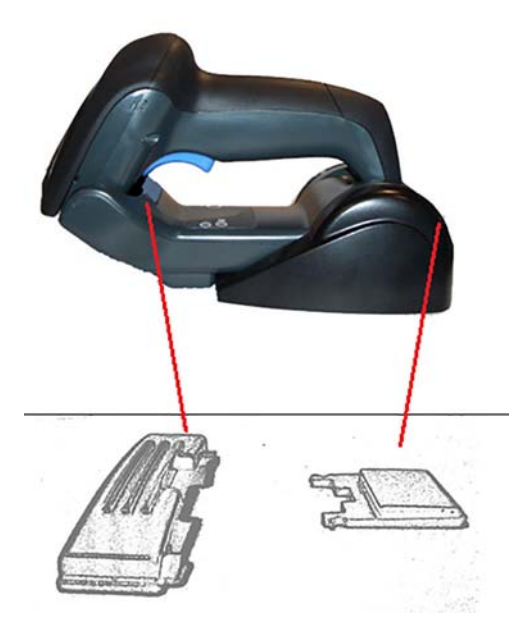

**Όρθια**: Αυτή η θέση προτιμάται, εάν ο σαρωτής χρησιμοποιείται σε λειτουργία stand και δεν αφαιρείται συχνά από το σταθμό βάσης.

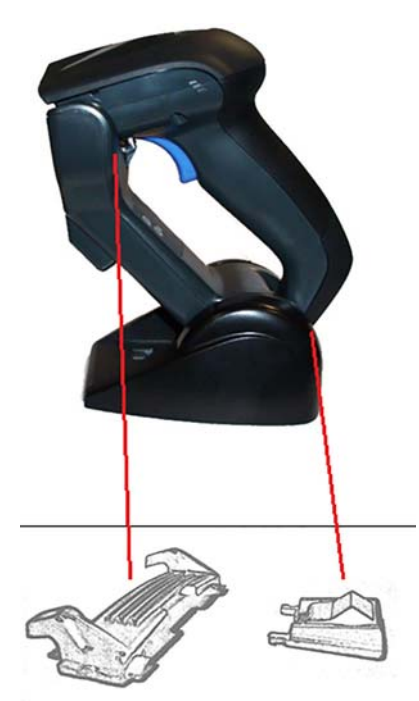

**Κατακόρυφη**: Αυτή η θέση προτιμάται, όταν λόγω έλλειψης χώρου στο γραφείο ο σαρωτής πρέπει να είναι σε κατακόρυφη θέση κατά την επαναφόρτιση.

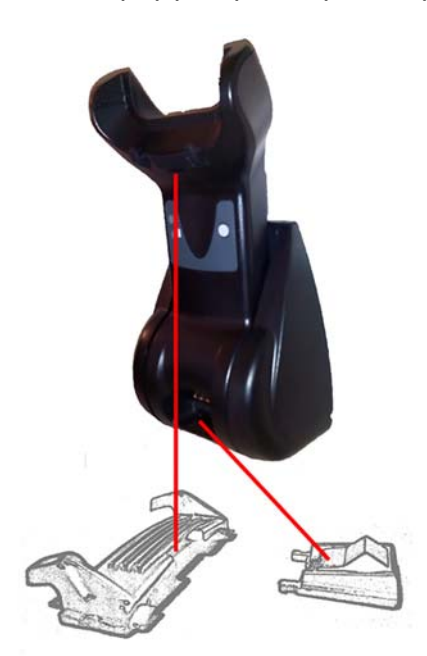

Για να διασφαλίσετε τη βέλτιστη επαφή και απόδοση, μην αναμιγνύετε τα εξαρτήματα που χρησιμοποιούνται για τις διάφορες διαμορφώσεις τοποθέτησης.

Τα παρακάτω σφάλματα κατά την τοποθέτηση των κλιπ μπορεί να εμποδίσουν τη σωστή εφαρμογή των επαφών φόρτισης.

● Κλιπ τοποθετημένο ανάποδα

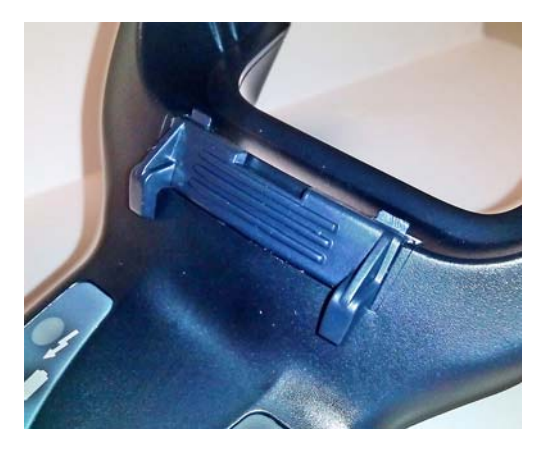

● Κλιπ που δεν τοποθετήθηκε πλήρως

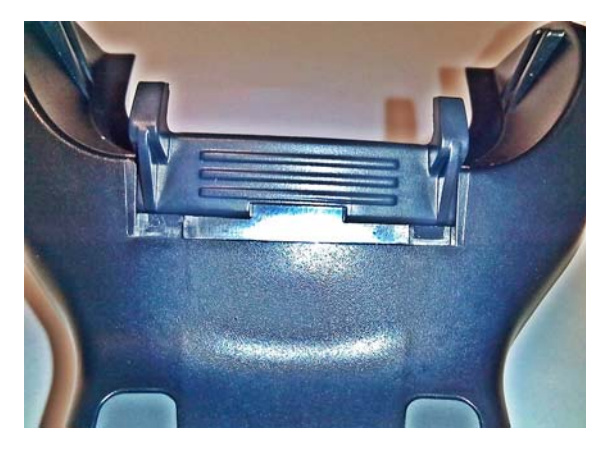

Επαληθεύστε ότι τα πίσω κλιπ υπάρχουν και έχουν τοποθετηθεί σωστά. Η απουσία του πίσω κλιπ θα μπορούσε να εμποδίσει τη σωστή εφαρμογή των επαφών φόρτισης, όταν είναι σε όρθια ή κατακόρυφη θέση.

- **ΣΗΜΕΙΩΣΗ:** Ένα εργαλείο όπως ένα άκαμπτο στυλό ή ένα επίπεδο κατσαβίδι μπορεί να χρησιμοποιηθεί για να αλλάξετε τις βάσεις στήριξης. Μην επιτρέψετε να αγγίξει τις επαφές.
	- **1.** Με τους αντίχειρες, πιέστε για να ανοίξτε τις πλαστικές γλωττίδες (1) στο κάτω μέρος της βάσης για να απελευθερώσετε τους υποδοχείς πτερυγίων.

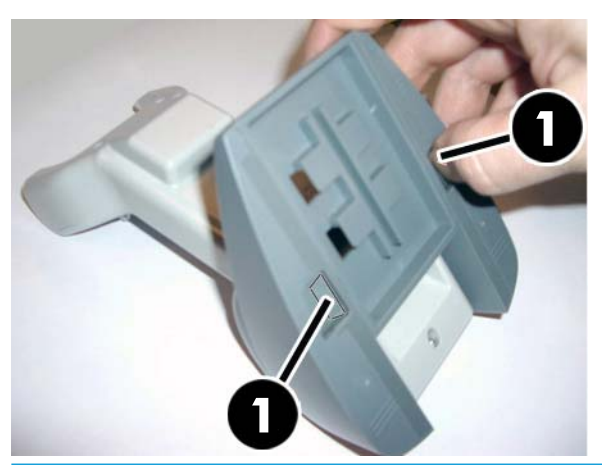

**ΣΗΜΑΝΤΙΚΟ:** Για να διασφαλίσετε τη βέλτιστη επαφή και απόδοση, μην αναμιγνύετε τα εξαρτήματα από τις δύο διαφορετικές βάσεις στήριξης.

**2.** Η βάση μπορεί τώρα να επανατοποθετηθεί σε οριζόντια (1) ή όρθια (2) θέση.

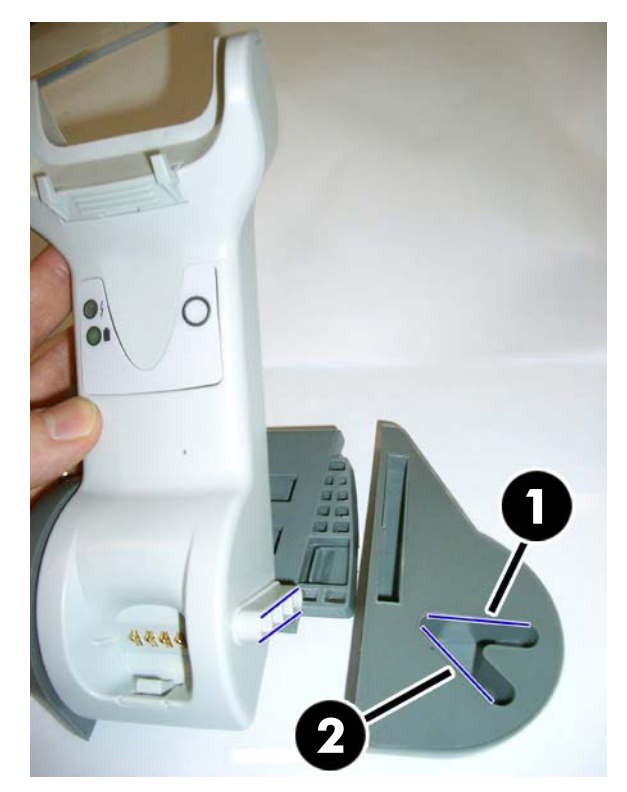

## <span id="page-20-0"></span>**Σύνδεση του σταθμού βάσης**

Μπορείτε να συνδέσετε το σταθμό βάσης σε ένα τερματικό, υπολογιστή ή άλλο κεντρικό υπολογιστή. Απενεργοποιήστε τον κεντρικό υπολογιστή πριν από τη σύνδεση και συμβουλευτείτε το εγχειρίδιο χρήσης για το συγκεκριμένο εξοπλισμό (εάν είναι απαραίτητο) προτού συνεχίσετε. Συνδέστε το καλώδιο διασύνδεσης προτού τροφοδοτήσετε το σταθμό βάσης.

**ΣΗΜΕΙΩΣΗ:** Ο σαρωτής μπορεί επίσης να τροφοδοτηθεί από το τερματικό. Ο φορτιστής μπαταρίας, όταν τροφοδοτείται από το τερματικό, ρυθμίζεται αυτόματα σε αργή φόρτιση.

**Σύνδεση σταθμού βάσης:** Εισαγάγετε πλήρως το βύσμα σύνδεσης του καλωδίου διασύνδεσης (I/F) (1) στη θύρα που βρίσκεται στο κάτω μέρος του σταθμού βάσης (2).

**Σύνδεση κεντρικού υπολογιστή:** Συνδέστε το καλώδιο διασύνδεσης (I/F) (1) σε μια θύρα USB στον κεντρικό υπολογιστή.

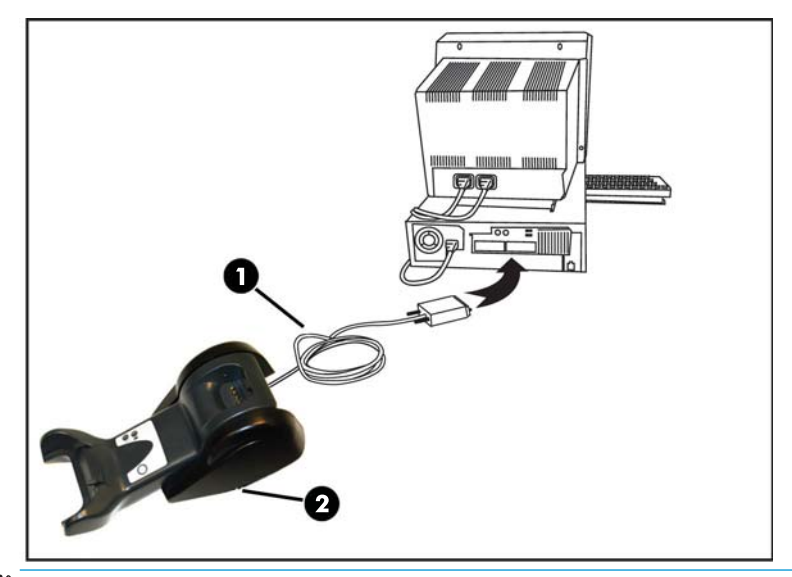

**ΣΗΜΕΙΩΣΗ:** Ο σαρωτής μπορεί να ρυθμιστεί έτσι ώστε να απαιτεί έναν κωδικό PIN κατά τη σύνδεση με τον κεντρικό υπολογιστή. Εάν θέλετε να προσθέσετε νέο εξοπλισμό σε ένα σύστημα που χρησιμοποιεί ένα προσαρμοσμένο PIN ασφαλείας, ανατρέξτε στον *Οδηγό αναφοράς προγραμματισμού Ασύρματου σαρωτή γραμμοκώδικα HP* (PRG) για πληροφορίες προτού συνεχίσετε.

**Αποσύνδεση του καλωδίου:** Για να αποσυνδέσετε το καλώδιο, τοποθετήστε ένα συνδετήρα ή παρόμοιο αντικείμενο στην οπή της βάσης (1).

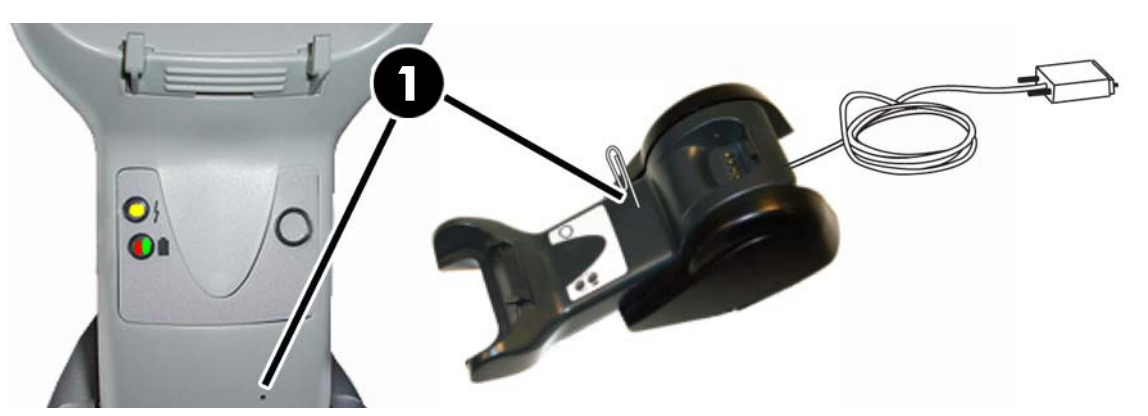

#### <span id="page-21-0"></span>**Χρήση της βάσης**

#### **Φωτεινές ενδείξεις LED της βάσης**

Οι φωτεινές ενδείξεις LED στη βάση παρέχουν πληροφορίες σχετικά με τη βάση, καθώς και την κατάσταση φόρτισης της μπαταρίας, όπως φαίνεται παρακάτω.

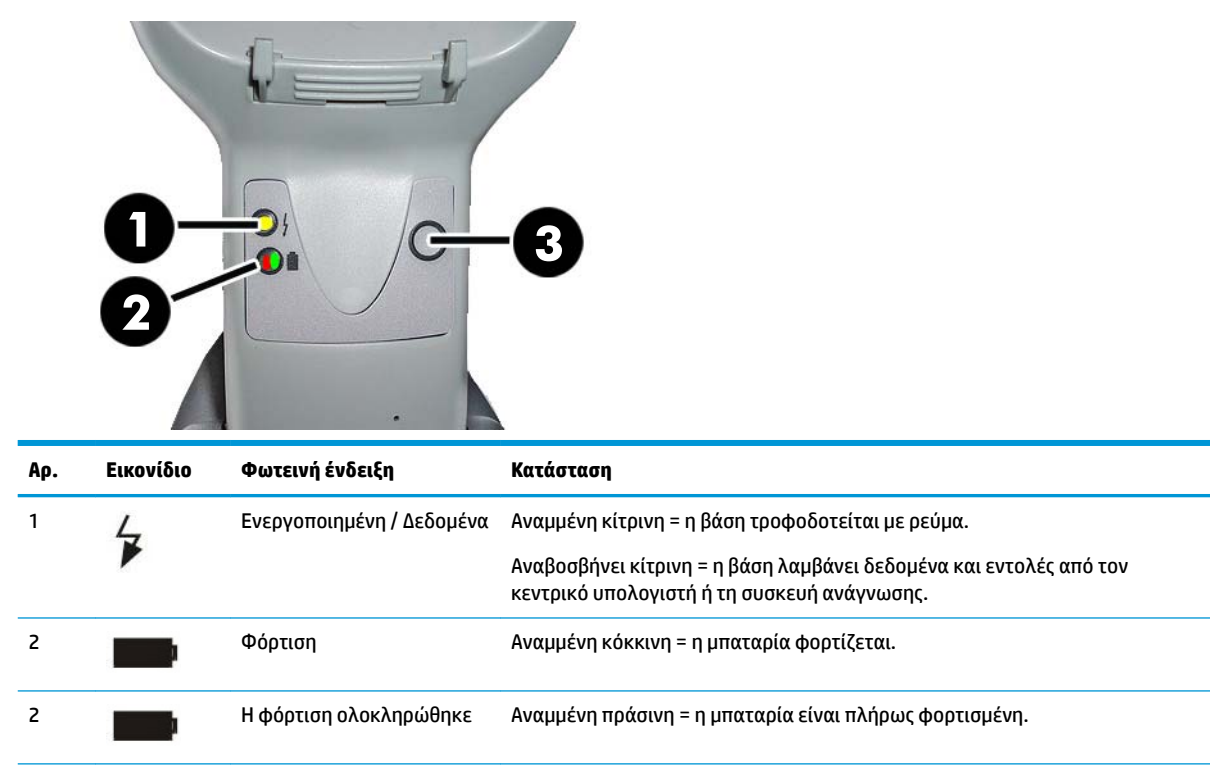

Το κουμπί (3) μπορεί να χρησιμοποιηθεί για να αναγκάσετε τη σύνδεση της συσκευής μέσω του εργαλείου HP Scanner Configuration Software, να αναγκάσετε μια αποσύνδεση Bluetooth και για τηλεειδοποίηση του σαρωτή όταν ενεργοποιηθεί. Ανατρέξτε στον *Οδηγό αναφοράς προγραμματισμού Ασύρματου σαρωτή γραμμοκώδικα HP* (PRG) για μια πιο λεπτομερή επεξήγηση.

τοποθετηθεί σωστά στη βάση.

Κόκκινη και πράσινη που αναβοσβήνουν μαζί = η συσκευή ανάγνωσης δεν έχει

2 Φόρτιση + η φόρτιση

ολοκληρώθηκε

### <span id="page-22-0"></span>**Φόρτιση των μπαταριών**

Για να φορτίσετε την μπαταρία, απλά τοποθετήστε το σαρωτή στη βάση. Όταν ο σαρωτής είναι σωστά τοποθετημένος στη βάση του, θα ακούγεται ηχητικό σήμα που υποδηλώνει ότι η βάση εντόπισε τη σύνδεση του σαρωτή.

Οι φωτεινές ενδείξεις LED στη βάση υποδεικνύουν την κατάσταση της μπαταρίας.

Για να βεβαιωθείτε ότι η μπαταρία φορτίζεται σωστά, επαληθεύστε ότι η κόκκινη φωτεινή ένδειξη LED της βάσης είναι σταθερά αναμμένη, όταν ο σαρωτής βρίσκεται στην τροφοδοτούμενη βάση του. Η πράσινη φωτεινή ένδειξη LED στη βάση υποδεικνύει ότι η μπαταρία έχει φορτιστεί πλήρως. Εάν υπάρχουν άλλες συνθήκες που υποδεικνύονται από τις φωτεινές ενδείξεις LED της βάσης, επαληθεύστε ότι ο σαρωτής έχει τοποθετηθεί σωστά στη βάση.

Λόγω της μεγάλης διάρκειας ζωής της μπαταρίας και της εξαιρετικής εργονομίας του σαρωτή, δεν χρειάζεται να τοποθετείτε το σαρωτή στη βάση μετά από κάθε συναλλαγή με ανάγνωση γραμμοκώδικα. Ανάλογα με την ένταση της χρήσης, ο σαρωτής μπορεί να χρειάζεται να τοποθετείται στη βάση του μόνο στο τέλος της βάρδιας εργασίας.

- **ΣΗΜΕΙΩΣΗ:** Πριν από τη χρήση της μπαταρίας, διαβάστε στην παρακάτω ενότητα "Ασφάλεια μπαταρίας". Η HP συνιστά την ετήσια αντικατάσταση των επαναφορτιζόμενων μπαταριών ώστε να εξασφαλίζεται η μέγιστη απόδοση.
- **ΣΗΜΕΙΩΣΗ:** Η αντικατάσταση της μπαταρίας θα πρέπει να πραγματοποιείται μόνο από εκπαιδευμένο τεχνικό.

#### **Ασφάλεια μπαταρίας**

Για να εγκαταστήσετε, φορτίσετε ή/και εκτελέσετε οποιαδήποτε άλλη ενέργεια σχετικά με την μπαταρία, ακολουθήστε τις οδηγίες σε αυτόν τον οδηγό.

**ΠΡΟΕΙΔ/ΣΗ!** Μην αποφορτίζετε την μπαταρία με οποιαδήποτε άλλη συσκευή εκτός από το σαρωτή. Όταν η μπαταρία χρησιμοποιείται σε συσκευές εκτός από το συγκεκριμένο προϊόν, ενδέχεται να προκληθεί βλάβη στην μπαταρία ή να μειωθεί η αναμενόμενη διάρκεια ζωής της. Εάν η συσκευή προκαλέσει μη φυσιολογική ροή ρεύματος, μπορεί να προκληθεί θέρμανση, έκρηξη ή ανάφλεξη της μπαταρίας και να προκληθεί σοβαρός τραυματισμός.

Ενδέχεται να προκληθεί θέρμανση, έκρηξη ή ανάφλεξη των μπαταριών λιθίου και να προκληθεί σοβαρός τραυματισμός εάν εκτεθούν σε συνθήκες κατάχρησης. Φροντίστε να ακολουθείτε τις προειδοποιήσεις ασφαλείας που αναφέρονται σε αυτό τον οδηγό.

Μην τοποθετείτε την μπαταρία σε φωτιά ή θερμότητα.

Μη συνδέετε το θετικό και αρνητικό πόλο της μπαταρίας μεταξύ τους με οποιοδήποτε μεταλλικό αντικείμενο (όπως σύρμα).

Μην τοποθετείτε ή αποθηκεύετε την μπαταρία μαζί με μεταλλικά αντικείμενα.

Μην τρυπάτε την μπαταρία με νύχια, μην τη χτυπάτε με σφυρί, μην την πατάτε και μην την υποβάλλετε γενικά σε ισχυρές προσκρούσεις ή κραδασμούς.

Μην πραγματοποιείτε συγκόλληση απευθείας επάνω στην μπαταρία.

Μην εκθέτετε την μπαταρία σε υγρά και μην αφήστε την μπαταρία να βραχεί.

Μην εφαρμόζετε τάσεις στις επαφές της μπαταρίας.

Σε περίπτωση που η μπαταρία παρουσιάσει διαρροή και το υγρό εισχωρήσει στο μάτι σας, μην τρίψετε το μάτι. Ξεπλύνετε καλά με νερό και αμέσως αναζητήστε ιατρική φροντίδα. Αν δεν το αντιμετωπίσετε, το υγρό της μπαταρίας μπορεί να προκαλέσει βλάβη στο μάτι.

Φορτίζετε πάντα την μπαταρία σε εύρος θερμοκρασίας 0°C - 40°C (32°F - 104°F).

Χρησιμοποιείτε μόνο εγκεκριμένα τροφοδοτικά, μπαταρίες, φορτιστές και βάσεις σύνδεσης που παρέχονται από το μεταπωλητή της HP. Η χρήση οποιουδήποτε άλλου τροφοδοτικού μπορεί να προκαλέσει ζημιά στη συσκευή και να καταστήσει άκυρη την εγγύηση.

Μην αποσυναρμολογείτε ή τροποποιείτε την μπαταρία. Η μπαταρία περιέχει διατάξεις ασφάλειας και προστασίας, οι οποίες, αν υποστούν βλάβη, μπορεί να προκαλέσουν θέρμανση, έκρηξη ή ανάφλεξη της μπαταρίας.

Μην τοποθετείτε τη μπαταρία μέσα ή κοντά σε φωτιά, πάνω σε εστίες ή άλλες θέσεις με υψηλή θερμοκρασία.

Μην τοποθετείτε τη μπαταρία σε άμεσο ηλιακό φως και μη χρησιμοποιείτε ή αποθηκεύετε την μπαταρία στο εσωτερικό αυτοκίνητων σε ζεστές καιρικές συνθήκες. Κάτι τέτοιο μπορεί να προκαλέσει θέρμανση, έκρηξη ή ανάφλεξη της μπαταρίας. Η χρήση της μπαταρίας με αυτό τον τρόπο μπορεί επίσης να οδηγήσει σε απώλεια στην απόδοση και σε μειωμένη αναμενόμενη διάρκεια ζωής.

Μην τοποθετείτε την μπαταρία σε φούρνο μικροκυμάτων, δοχεία υψηλής πίεσης ή σε επαγωγικά μαγειρικά σκεύη.

Διακόψτε αμέσως τη χρήση της μπαταρίας εάν, κατά τη χρήση, φόρτιση ή αποθήκευση της μπαταρίας, η μπαταρία αναδύει μια ασυνήθιστη οσμή, είναι ζεστή, αλλάζει χρώμα ή σχήμα ή δεν φαίνεται φυσιολογική με οποιονδήποτε άλλο τρόπο.

Μην αντικαταστήσετε την μπαταρία όταν η συσκευή είναι ενεργοποιημένη.

Μην αφαιρείτε ή προκαλείτε βλάβη στην ετικέτα της μπαταρίας.

Μη χρησιμοποιείτε την μπαταρία εάν έχει υποστεί βλάβη σε οποιοδήποτε μέρος.

Η χρήση της μπαταρίας από παιδιά πρέπει να επιβλέπεται.

<span id="page-24-0"></span>**ΣΗΜΑΝΤΙΚΟ:** Η αποθήκευση των μπαταριών για μεγάλο χρονικό διάστημα σε πλήρως φορτισμένη κατάσταση ή σε κατάσταση πλήρους αποφόρτισης θα πρέπει να αποφεύγεται.

Για την αποφυγή βαθιάς αποφόρτισης της μπαταρίας κατά τη διάρκεια μεγάλου χρονικού διαστήματος αποθήκευσής της, συνιστάται να την επαναφορτίζετε μερικώς κάθε τρεις μήνες, για να διατηρήσετε την κατάσταση φόρτισης σε μεσαίο επίπεδο.

Ως οδηγό, εκτελέστε μια γρήγορη επαναφόρτιση για 20 λεπτά κάθε τρεις μήνες σε προϊόντα που δεν χρησιμοποιούνται για να αποφύγετε τυχόν απώλεια απόδοσης του στοιχείου.

Όπως και με τους άλλους τύπους μπαταριών, η χωρητικότητα των μπαταριών λιθίου (Li) μειώνεται με το χρόνο. Η μείωση της χωρητικότητας γίνεται αισθητή μετά από ένα έτος, ανεξάρτητα από το αν η μπαταρία χρησιμοποιείται. Είναι δύσκολο να προβλεφθεί με ακρίβεια το τέλος της διάρκειας ζωής μιας μπαταρίας LI, αλλά οι κατασκευαστές στοιχείων υπολογίζουν τους 500 κύκλους φόρτισης. Με άλλα λόγια, οι μπαταρίες θα πρέπει να αναμένεται να διαρκέσουν 500 πλήρεις κύκλους αποφόρτισης/φόρτισης πριν να είναι απαραίτητη η αντικατάστασή τους. Αυτός ο αριθμός είναι μεγαλύτερος αν τηρηθεί η μερική αποφόρτιση/επαναφόρτιση αντί για την πλήρη/βαθιά αποφόρτιση.

Η ωφέλιμη διάρκεια ζωής των μπαταριών LI εξαρτάται από τη χρήση και τον αριθμό των φορτίσεων, ενώ μετά θα πρέπει να διακόπτεται η χρήση τους, ειδικά σε εφαρμογές ζωτικής σημασίας. Μη συνεχίσετε να χρησιμοποιείτε μπαταρία που παρουσιάζει υπερβολική απώλεια χωρητικότητας. Πρέπει να ανακυκλώνεται / απορρίπτεται και να αντικαθίσταται με σωστό τρόπο.

Η συλλογή και ανακύκλωση των μπαταριών πρέπει να γίνεται ξεχωριστά από τη συσκευή σύμφωνα με την Ευρωπαϊκή Οδηγία 2006/66/ΕΚ, 2002/ 95/ΕΚ, 2002/96/ΕΚ και τις επόμενες τροποποιήσεις, καθώς και σύμφωνα με τις κανονιστικές απαιτήσεις και τους άλλους νόμους και κανονισμούς των Η.Π.Α. και της Κίνας σχετικά με το περιβάλλον.

#### **Αντικατάσταση των μπαταριών**

**ΣΗΜΕΙΩΣΗ:** Προτού συνεχίσετε, διαβάστε την ενότητα [Ασφάλεια μπαταρίας στη σελίδα 17.](#page-22-0) Η HP συνιστά την ετήσια αντικατάσταση των επαναφορτιζόμενων μπαταριών ώστε να εξασφαλίζεται η μέγιστη απόδοση.

Χρησιμοποιήστε την ακόλουθη διαδικασία, για να αλλάξετε την μπαταρία του σαρωτή:

**1.** Χρησιμοποιώντας ένα κατσαβίδι, ξεβιδώστε τη βίδα του καλύμματος της μπαταρίας (1).

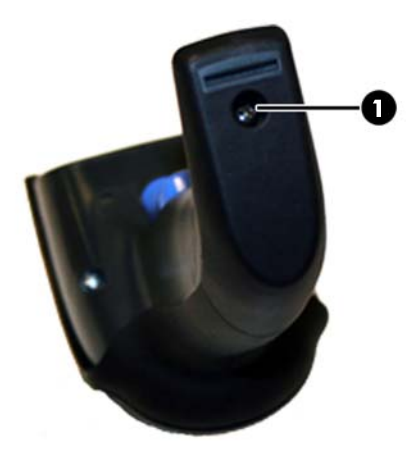

**2.** Αποσυνδέστε το άσπρο βύσμα σύνδεσης (1) και αφαιρέστε τις δύο βίδες (2) που ασφαλίζουν τη θήκη της μπαταρίας.

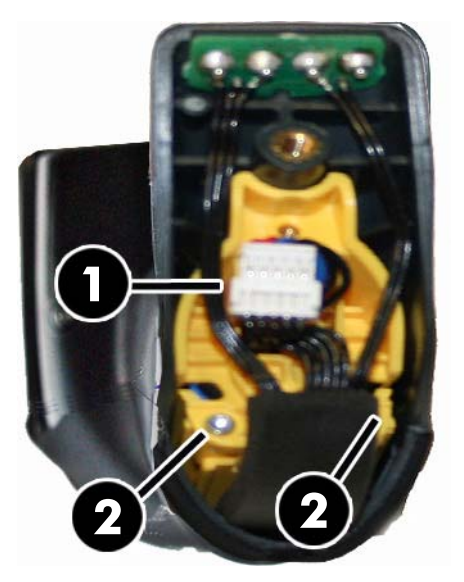

**3.** Ανασηκώστε προσεκτικά προς τα έξω το κύκλωμα με τις χρυσές επαφές (1) και αφαιρέστε το καπάκι της θήκης της μπαταρίας ενώ αφήνετε το λευκό βύσμα σύνδεσης να περάσει μέσα από την οπή (2) της θήκης της μπαταρίας (όπως φαίνεται παρακάτω).

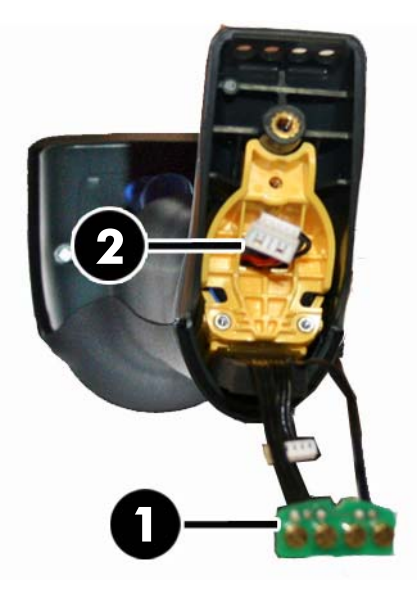

- **4.** Αφαιρέστε την παλιά μπαταρία από τη θέση της (εάν υπάρχει) και τοποθετήστε τη νέα μπαταρία στην ίδια θέση.
- **5.** Επανατοποθετήστε το καπάκι της θήκης της μπαταρίας, συνδέστε το βύσμα σύνδεσης και επιστρέψτε το κύκλωμα με τις επαφές στην προηγούμενη θέση του.
- **ΣΗΜΕΙΩΣΗ:** Κατά την τοποθέτηση της νέας μπαταρίας στη λαβή, προσέξτε να τοποθετήσετε την μπαταρία και το βύσμα σύνδεσης όπως περιγράφεται παραπάνω.
- **6.** Τοποθετήστε το κάλυμμα στη λαβή και βιδώστε το στη θέση του.

## <span id="page-26-0"></span>**Χρήση του σαρωτή**

Ο σαρωτής λειτουργεί συνήθως λαμβάνοντας και αποκωδικοποιώντας κωδικούς. Διαθέτει μια εσωτερική λειτουργία ανίχνευσης κίνησης που ενεργοποιεί το σύστημα στόχευσης όταν κινείται η συσκευή. Το έξυπνο σύστημα στόχευσης υποδεικνύει το πεδίο προβολής που πρέπει να τοποθετηθεί πάνω από το γραμμοκώδικα:

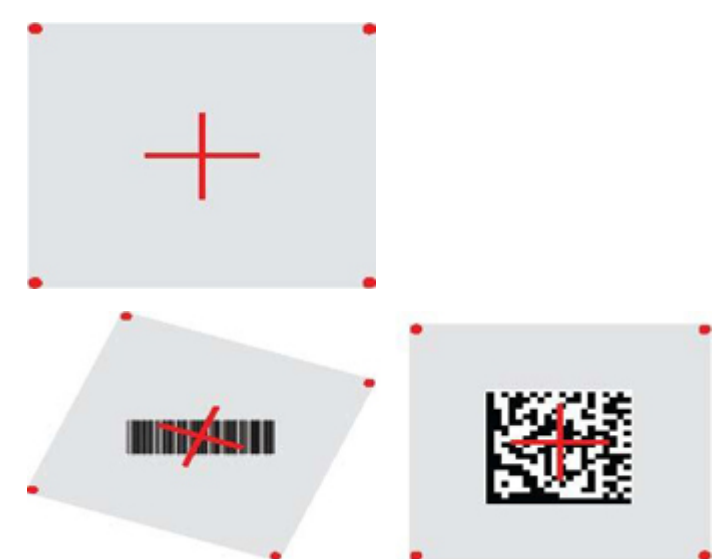

Μια κόκκινη δέσμη φωτίζει την ετικέτα. Το πεδίο προβολής που υποδεικνύεται από το σύστημα στόχευσης είναι μικρότερο όταν ο σαρωτής είναι πιο κοντά στο γραμμοκώδικα και μεγαλύτερο όταν είναι πιο μακριά από τον κωδικό. Οι συμβολογίες με μικρότερες ράβδους ή στοιχεία (μέγεθος mil) πρέπει να σαρώνονται πιο κοντά στη μονάδα. Οι συμβολογίες με μεγαλύτερες ράβδους ή στοιχεία (μέγεθος mil) πρέπει να σαρώνονται πιο μακριά από τη μονάδα.

Εάν το σύστημα στόχευσης είναι κεντραρισμένο και ολόκληρος ο γραμμοκώδικας βρίσκεται μέσα στο πεδίο στόχευσης, θα γίνει σωστή ανάγνωση. Η επιτυχής ανάγνωση σηματοδοτείται με έναν ήχο συν μια φωτεινή ένδειξη πράσινης κουκκίδας για τη σωστή ανάγνωση.

Ανατρέξτε στον *Οδηγό αναφοράς προγραμματισμού Ασύρματου σαρωτή γραμμοκώδικα HP* (PRG) για περισσότερες πληροφορίες σχετικά με αυτό το χαρακτηριστικό και άλλες προγραμματιζόμενες ρυθμίσεις.

## **Σύνδεση του σαρωτή**

#### **Σύνδεση συσκευών RF στη βάση**

Για τις συσκευές RF, πριν από τη διαμόρφωση της διασύνδεσης είναι απαραίτητη η σύνδεση του σαρωτή με τη βάση.

Για να συνδέσετε το σαρωτή και τη βάση, πατήστε τη σκανδάλη για να την ενεργοποιήσετε ή απλώς τοποθετήστε τη στη βάση, για να ενεργοποιηθεί για λειτουργία. Εάν ο σαρωτής είχε προηγουμένως συνδεθεί σε άλλη βάση, πρέπει να σαρώσετε πρώτα το γραμμοκώδικα **Κατάργηση σύνδεσης**, πριν από τη σύνδεση στη νέα βάση.

Κατάργηση σύνδεσης

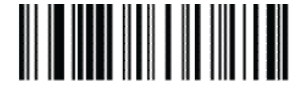

#### <span id="page-27-0"></span>**Σύνδεση του σαρωτή σε προσαρμογέα Bluetooth**

- **1.** Εγκαταστήστε τυχόν προγράμματα οδήγησης που παρέχονται με τον προσαρμογέα Bluetooth.
- **2.** Σαρώστε την ετικέτα Ενεργοποίηση σύνδεσης RF στο διακομιστή παρακάτω για να γίνει ορατός ο σαρωτής στον κεντρικό υπολογιστή.
- **3.** Χρησιμοποιήστε τη διαχείριση Bluetooth του κεντρικού υπολογιστή για να επιλέξετε «Discover new devices» (Ανακάλυψη νέων συσκευών) και επιλέξτε «Ασύρματος σαρωτής Bluetooth HP». Εάν λάβετε ένα μήνυμα σφάλματος, μπορεί να χρειαστεί να απενεργοποιήσετε την ασφάλεια της συσκευής.
- **4.** Χρησιμοποιήστε ένα πρόγραμμα τερματικού RS-232 για να βλέπετε τα εισερχόμενα δεδομένα από τη θύρα που έχει καθοριστεί από τη διαχείριση Bluetooth του υπολογιστή.

Ενεργοποίηση σύνδεσης RF στο διακομιστή

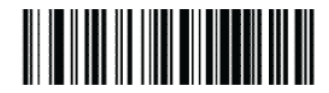

**ΣΗΜΕΙΩΣΗ:** Ο σαρωτής μπορεί να ρυθμιστεί έτσι ώστε να απαιτεί έναν κωδικό PIN κατά τη σύνδεση. Εάν θέλετε να ορίσετε ένα PIN, ή κατά την προσθήκη νέου εξοπλισμού σε ένα σύστημα που χρησιμοποιεί ένα προσαρμοσμένο PIN ασφαλείας, ανατρέξτε για πληροφορίες στον *Οδηγό αναφοράς προγραμματισμού Ασύρματου σαρωτή γραμμοκώδικα HP* (PRG).

#### **Απενεργοποίηση**

Σαρώστε τον παρακάτω γραμμοκώδικα, για να απενεργοποιηθεί ο σαρωτής μέχρι το επόμενο πάτημα της σκανδάλης.

Απενεργοποίηση

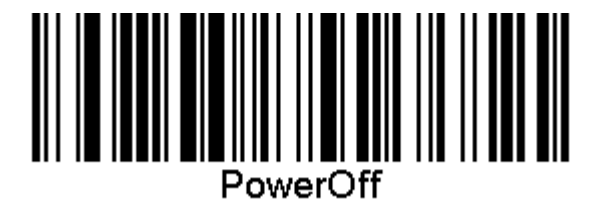

## **Επιλογή του τύπου διασύνδεσης**

Μετά την ολοκλήρωση της φυσικής σύνδεσης μεταξύ του σαρωτή και του κεντρικού υπολογιστή, προχωρήστε απευθείας στην επιλογή διασύνδεσης παρακάτω για πληροφορίες και προγραμματισμό του τύπου διασύνδεσης όπου είναι συνδεδεμένος ο σαρωτής (για παράδειγμα: RS-232, USB κ.λπ.) και σαρώστε τον κατάλληλο γραμμοκώδικα για να επιλέξετε το σωστό τύπο διασύνδεσης του συστήματός σας.

#### **USB-COM**

USB Com για προσομοίωση της τυπικής διασύνδεσης RS-232

Επιλογή USB-COM-STD

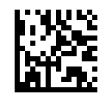

**ΣΗΜΕΙΩΣΗ:** Εγκαταστήστε το σωστό πρόγραμμα οδήγησης USB Com από τον οπτικό δίσκο που συνοδεύει το προϊόν σας.

#### <span id="page-28-0"></span>**Διασύνδεση πληκτρολογίου USB**

Ενεργοποιήστε επιλογές για τις διασυνδέσεις πληκτρολογίου USB.

Πληκτρολόγιο USB με εναλλακτική κωδικοποίηση πλήκτρων

Επιλογή εναλλακτικού πληκτρολογίου USB

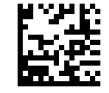

Πληκτρολόγιο USB με τυπική κωδικοποίηση πλήκτρων

Επιλογή πληκτρολογίου USB

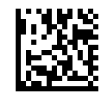

#### **Λειτουργία χώρας**

Το χαρακτηριστικό αυτό καθορίζει τη χώρα/γλώσσα που υποστηρίζεται από το πληκτρολόγιο. Υποστηρίζονται οι ακόλουθες γλώσσες.

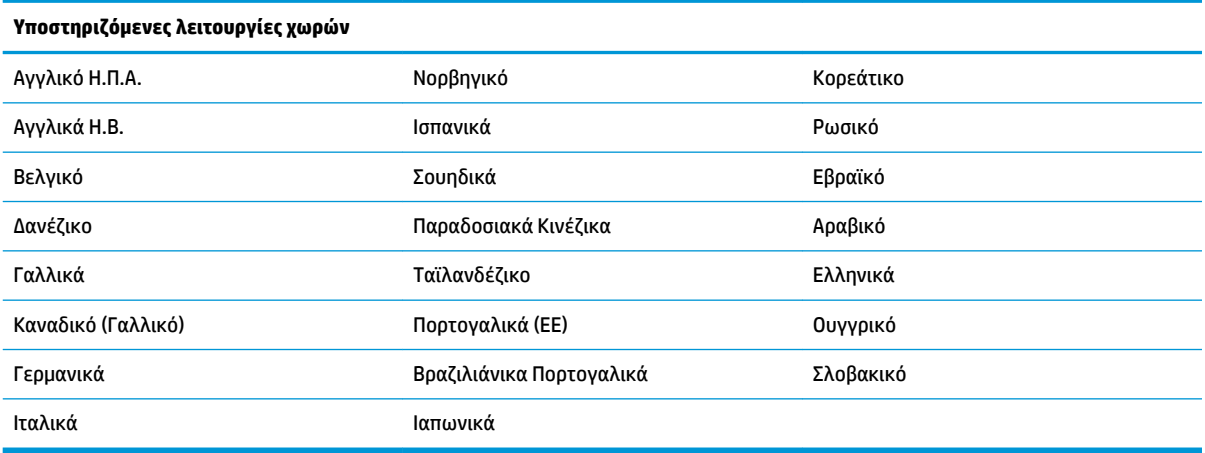

Ανατρέξτε στον *Οδηγό αναφοράς προγραμματισμού Ασύρματου σαρωτή γραμμοκώδικα HP* (PRG) για πληροφορίες και τους γραμμοκώδικες προγραμματισμού για αυτό το χαρακτηριστικό.

## <span id="page-29-0"></span>**5 Προγραμματισμός του σαρωτή**

Ο σαρωτής είναι διαμορφωμένος εργοστασιακά με ένα σύνολο τυπικών προεπιλεγμένων χαρακτηριστικών. Μετά τη σάρωση του γραμμοκώδικα διασύνδεσης από την ενότητα διασυνδέσεων, επιλέξτε άλλες επιλογές και προσαρμόστε το σαρωτή με τη χρήση των γραμμοκωδίκων προγραμματισμού που διατίθενται στον *Οδηγό αναφοράς προγραμματισμού Ασύρματου σαρωτή γραμμοκώδικα HP* (PRG). Ελέγξτε την αντίστοιχη ενότητα χαρακτηριστικών για τη διασύνδεσή σας καθώς επίσης και τα κεφάλαια Επεξεργασία δεδομένων και Συμβολογίες του PRG.

#### **Χρήση γραμμοκωδίκων προγραμματισμού**

Ο οδηγός αυτός περιλαμβάνει γραμμοκώδικες που σας επιτρέπουν να ρυθμίσετε εκ νέου τις παραμέτρους του σαρωτή. Ορισμένες ετικέτες γραμμοκωδίκων προγραμματισμού, όπως η ετικέτα "Τυπικές προεπιλεγμένες ρυθμίσεις προϊόντος" σε αυτό το κεφάλαιο, απαιτούν μόνο τη σάρωση μίας ετικέτας για να εφαρμοστεί η αλλαγή.

Άλλοι γραμμοκώδικες απαιτούν ο σαρωτής να μεταβεί στη Λειτουργία προγραμματισμού πριν από τη σάρωσή τους. Σαρώστε ένα γραμμοκώδικα ΕΙΣΟΔΟΥ/ΕΞΟΔΟΥ μία φορά, για να μεταβείτε στη Λειτουργία προγραμματισμού, σαρώστε τις επιθυμητές ρυθμίσεις παραμέτρων, σαρώστε πάλι το γραμμοκώδικα ΕΙΣΟΔΟΥ/ΕΞΟΔΟΥ για αποδοχή των αλλαγών και, στη συνέχεια, έξοδο από τη Λειτουργία προγραμματισμού και επιστροφή του σαρωτή στην κανονική λειτουργία.

### **Διαμόρφωση άλλων ρυθμίσεων**

Στο PRG υπάρχουν πρόσθετοι γραμμοκώδικες προγραμματισμού για την προσαρμογή των χαρακτηριστικών προγραμματισμού. Αν η εγκατάσταση σας απαιτεί διαφορετικό προγραμματισμό από τις τυπικές εργοστασιακά προεπιλεγμένες ρυθμίσεις, ανατρέξτε στο PRG.

## **Επαναφορά τυπικών προεπιλογών προϊόντος**

Ανατρέξτε στον Οδηγό αναφοράς προϊόντος για μια λίστα των τυπικών εργοστασιακών ρυθμίσεων. Εάν δεν είστε σίγουροι για το ποιες επιλογές προγραμματισμού έχει ο σαρωτής ή εάν έχετε αλλάξει ορισμένες επιλογές και θέλετε να επαναφέρετε τις εργοστασιακές ρυθμίσεις, σαρώστε το γραμμοκώδικα "Τυπικές προεπιλεγμένες ρυθμίσεις προϊόντος" παρακάτω, για να αντιγράψετε τις εργοστασιακές ρυθμίσεις παραμέτρων για την τρέχουσα ενεργή διασύνδεση στην τρέχουσα διαμόρφωση.

**ΣΗΜΕΙΩΣΗ:** Οι εργοστασιακές προεπιλογές βασίζονται στον τύπο της διασύνδεσης. Ρυθμίστε τις παραμέτρους του σαρωτή για τη σωστή διασύνδεση πριν σαρώσετε αυτήν την ετικέτα.

Τυπικές προεπιλεγμένες ρυθμίσεις προϊόντος

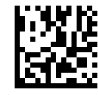

## <span id="page-30-0"></span>**Παράμετροι ανάγνωσης**

Μετακινήστε το σαρωτή προς το στόχο και κεντράρετε το μοτίβο στόχευσης και το σύστημα φωτισμού για να πραγματοποιήσετε λήψη και αποκωδικοποίηση της εικόνας. Ανατρέξτε στην ενότητα [Χρήση του σαρωτή](#page-26-0)  [στη σελίδα 21](#page-26-0) για περισσότερες πληροφορίες.

Το σύστημα στόχευσης σβήνει για λίγο μετά από τη στιγμή λήψης, και αν δεν αποκωδικοποιηθεί κανένας κωδικός ανάβει πάλι πριν από την επόμενη λήψη. Η διάταξη φωτισμού παραμένει αναμμένη έως ότου αποκωδικοποιηθεί το σύμβολο.

Καθώς διαβάζετε σύμβολα κωδικών, προσαρμόστε την απόσταση στην οποία κρατάτε το σαρωτή.

#### **Σύστημα στόχευσης**

Μια σειρά επιλογών είναι διαθέσιμη για την προσαρμογή του ελέγχου του συστήματος στόχευσης. Ανατρέξτε στον *Οδηγό αναφοράς προγραμματισμού Ασύρματου σαρωτή γραμμοκώδικα HP* (PRG) για περισσότερες πληροφορίες και τους γραμμοκώδικες προγραμματισμού.

#### **Διάρκεια πράσινης κουκκίδας σωστής ανάγνωσης**

Η επιτυχής ανάγνωση μπορεί να σηματοδοτηθεί με μια πράσινη κουκκίδα σωστής ανάγνωσης.

Χρησιμοποιήστε τους γραμμοκώδικες που ακολουθούν, για να καθορίσετε τη διάρκεια της δέσμης δείκτη σωστής ανάγνωσης μετά από μια σωστή ανάγνωση.

Είσοδος/Έξοδος από λειτουργία προγραμματισμού

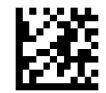

Απενεργοποίηση

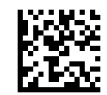

Σύντομη (300 ms)

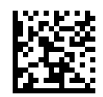

Μεσαία (500 ms)

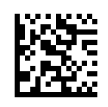

Μεγάλη (800 ms)

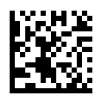

## <span id="page-31-0"></span>**6 Τρόποι λειτουργίας**

## **Λειτουργία σάρωσης**

Ο σαρωτής μπορεί να ρυθμιστεί να λειτουργεί σε μία από τις διάφορες λειτουργίες σάρωσης. Ανατρέξτε στον *Οδηγό αναφοράς προγραμματισμού Ασύρματου σαρωτή γραμμοκώδικα HP* (PRG) για περισσότερες πληροφορίες και ρυθμίσεις για οποιαδήποτε από τις επιλογές.

**Μονή σκανδάλη (προεπιλογή)**: Η λειτουργία αυτή σχετίζεται με την τυπική λειτουργία χειρός του σαρωτή. Ο αισθητήρας κίνησης είναι ενεργοποιημένος και αν ο σαρωτής εντοπίσει κίνηση, ανάβει το μοτίβο στόχευσης. Όταν πατηθεί η σκανδάλη, ανάβει ο φωτισμός και ο σαρωτής προσπαθεί να διαβάσει την ετικέτα. Η σάρωση ενεργοποιείται έως ότου προκύψει ένα από τα παρακάτω:

- Παρέλθει ο προγραμματιζόμενος "μέγιστος χρόνος ενεργοποίησης σάρωσης" 1
- Διαβαστεί μια ετικέτα
- Απελευθερωθεί η σκανδάλη

**Πολλαπλοί παλμοί σκανδάλης**: Η σάρωση ξεκινάει όταν πατηθεί η σκανδάλη και συνεχίζει αφού απελευθερωθεί η σκανδάλη, έως ότου πατηθεί πάλι η σκανδάλη ή παρέλθει ο προγραμματιζόμενος «μέγιστος χρόνος ενεργοποίησης σάρωσης»<sup>1</sup>. Η ανάγνωση μιας ετικέτας δεν απενεργοποιεί τη σάρωση. Η Λήξη χρονικού ορίου διπλής ανάγνωσης<sup>1</sup> αποτρέπει τις ανεπιθύμητες πολλαπλές αναγνώσεις όσο βρίσκεται σε αυτήν τη λειτουργία.

**Πολλαπλό κράτημα σκανδάλης**: Όταν πατηθεί η σκανδάλη, η σάρωση ξεκινάει και το προϊόν σαρώνει έως ότου απελευθερωθεί η σκανδάλη ή παρέλθει ο προγραμματιζόμενος «μέγιστος χρόνος ενεργοποίησης σάρωσης» 1 . Η ανάγνωση μιας ετικέτας δεν απενεργοποιεί τη σάρωση. Η Λήξη χρονικού ορίου διπλής ανάγνωσης<sup>1</sup> αποτρέπει τις ανεπιθύμητες πολλαπλές αναγνώσεις όσο βρίσκεται σε αυτήν τη λειτουργία.

**Πάντα αναμμένη**: Η διάταξη φωτισμού είναι πάντα αναμμένη και ο σαρωτής είναι πάντα έτοιμος για την ανάγνωση κωδικών. Η λήξη χρονικού ορίου διπλής ανάγνωσης<sup>1</sup> αποτρέπει τις ανεπιθύμητες πολλαπλές αναγνώσεις.

**Παλλόμενη**: Η διάταξη φωτισμού του σαρωτή αναβοσβήνει ανεξάρτητα από την κατάσταση της σκανδάλης. Η ανάγνωση κωδικών πραγματοποιείται μόνο κατά τη διάρκεια το χρόνου ανάμματος<sup>2</sup> . Η λήξη χρονικού ορίου διπλής ανάγνωσης<sup>1</sup> αποτρέπει τις ανεπιθύμητες πολλαπλές αναγνώσεις.

1 Ανατρέξτε στο PRG για να προγραμματίσετε αυτά τα προγραμματιζόμενα χαρακτηριστικά.

<sup>2</sup> Ελέγχεται από το χρόνο ανάμματος και το χρόνο σβησίματος. Χρησιμοποιήστε το PRG για να προγραμματίσετε αυτές τις επιλογές.

**Λειτουργία βάσης**: Στη Λειτουργία βάσης, ο φωτισμός παραμένει αναμμένος για μια προσαρμόσιμη χρονική διάρκεια μετά από την επίτευξη μιας σωστής ανάγνωσης. Ο σαρωτής πραγματοποιεί έξοδο από τη λειτουργία βάσης όταν εντοπιστεί κίνηση. Αν η σκανδάλη πατηθεί από τη λειτουργία stand, ο σαρωτής μεταβαίνει σε μια από τις λειτουργίες σκανδάλης.

**Λειτουργία διαλογής**: Καθορίζει μια διαδικασία αποκωδικοποίησης και μετάδοσης όπου οι γραμμοκώδικες που δεν βρίσκονται εντός της διαμορφώσιμης απόστασης από το κέντρο του μοτίβου στόχευσης δεν αναγνωρίζονται ούτε μεταδίδονται στον κεντρικό υπολογιστή. Η Λειτουργία διαλογής είναι ενεργή μόνο όσο ο σαρωτής βρίσκεται στη Λειτουργία μονής σκανδάλης. Αν ο σαρωτής μεταβεί σε διαφορετική Λειτουργία ανάγνωσης, η Λειτουργία διαλογής απενεργοποιείται αυτόματα.

Είσοδος/Έξοδος από λειτουργία προγραμματισμού

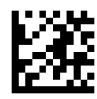

Λειτουργία σάρωσης = Μονή σκανδάλη

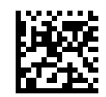

Λειτουργία σάρωσης = Πολλαπλοί παλμοί σκανδάλης

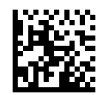

Λειτουργία σάρωσης = Πολλαπλό κράτημα σκανδάλης

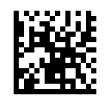

Λειτουργία σάρωσης = Παλλόμενη

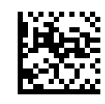

Λειτουργία σάρωσης = Πάντα αναμμένη

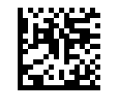

Λειτουργία σάρωσης = Λειτουργία βάσης

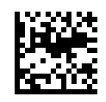

Λειτουργία διαλογής = Ενεργοποιημένη

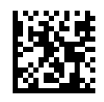

## <span id="page-33-0"></span>**Ανάγνωση πολλών ετικετών**

Ο σαρωτής προσφέρει διάφορες επιλογές για την ανάγνωση πολλών ετικετών. Ανατρέξτε στον *Οδηγό αναφοράς προγραμματισμού Ασύρματου σαρωτή γραμμοκώδικα HP* (PRG) ή το εργαλείο ρύθμισης παραμέτρων λογισμικού για περιγραφές αυτών των χαρακτηριστικών και των ετικετών προγραμματισμού.

## **Λειτουργία βάσης**

Το χαρακτηριστικό αυτό ελέγχει τον τρόπο συμπεριφοράς του σαρωτή όταν τοποθετείται σε μια βάση.

- Παράβλεψη αυτόματης αναγνώρισης Απενεργοποιεί την αλλαγή λειτουργίας όταν ο σαρωτής τοποθετείται σε μια βάση.
- Μετάβαση στη Λειτουργία βάσης Ο σαρωτής μεταβαίνει αυτόματα στη Λειτουργία βάσης όταν τοποθετείται στη βάση.
- Μετάβαση σε Παλλόμενη Ο σαρωτής μεταβαίνει αυτόματα στην Παλλόμενη λειτουργία όταν τοποθετείται στη βάση.
- Μετάβαση σε Πάντα αναμμένη Ο σαρωτής μεταβαίνει αυτόματα στη Λειτουργία πάντα αναμμένη όταν τοποθετείται στη βάση.

Είσοδος/Έξοδος από λειτουργία προγραμματισμού

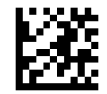

Παράβλεψη αυτόματης αναγνώρισης

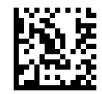

Μετάβαση στη Λειτουργία βάσης

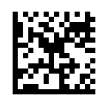

Μετάβαση σε Παλλόμενη

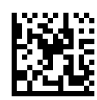

Μετάβαση σε Πάντα αναμμένη

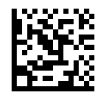

## <span id="page-34-0"></span>**Α Τεχνική υποστήριξη**

## **Επικοινωνία με την υποστήριξη**

Για να επιλύσετε ένα πρόβλημα υλικού ή λογισμικού, μεταβείτε στη διεύθυνση<http://www.hp.com/support>. Χρησιμοποιήστε αυτή τη σελίδα για να βρείτε περισσότερες πληροφορίες για το προϊόν που διαθέτετε, συμπεριλαμβανομένων συνδέσεων σε φόρουμ συζητήσεων και οδηγιών για την αντιμετώπιση προβλημάτων. Μπορείτε, επίσης, να βρείτε πληροφορίες σχετικά με τον τρόπο επικοινωνίας με την HP και το άνοιγμα μιας υπόθεσης υποστήριξης.

### **Προετοιμασία για κλήση στην υπηρεσία τεχνικής υποστήριξης**

Αν δεν μπορείτε να επιλύσετε ένα πρόβλημα, ενδέχεται να πρέπει να επικοινωνήσετε με την τεχνική υποστήριξη. Πριν καλέσετε, φροντίστε να έχετε στη διάθεσή σας τις παρακάτω πληροφορίες:

- Αν το προϊόν είναι συνδεδεμένο με έναν υπολογιστή POS της HP, δώστε τον αριθμό σειράς του υπολογιστή POS
- Την ημερομηνία αγοράς που αναγράφεται στο τιμολόγιο
- Τον αριθμό ανταλλακτικού που βρίσκεται πάνω στο προϊόν
- Τις συνθήκες υπό τις οποίες παρουσιάστηκε το πρόβλημα
- Τα μηνύματα σφαλμάτων που εμφανίστηκαν
- Τη διαμόρφωση του υλικού
- Όνομα και έκδοση του υλικού και του λογισμικού που χρησιμοποιείτε

## <span id="page-35-0"></span>**Β Τεχνικές προδιαγραφές**

Ο παρακάτω πίνακας περιλαμβάνει πληροφορίες σχετικά με τα φυσικά χαρακτηριστικά, τα χαρακτηριστικά απόδοσης, το περιβάλλον χρήστη και κανονιστικές πληροφορίες.

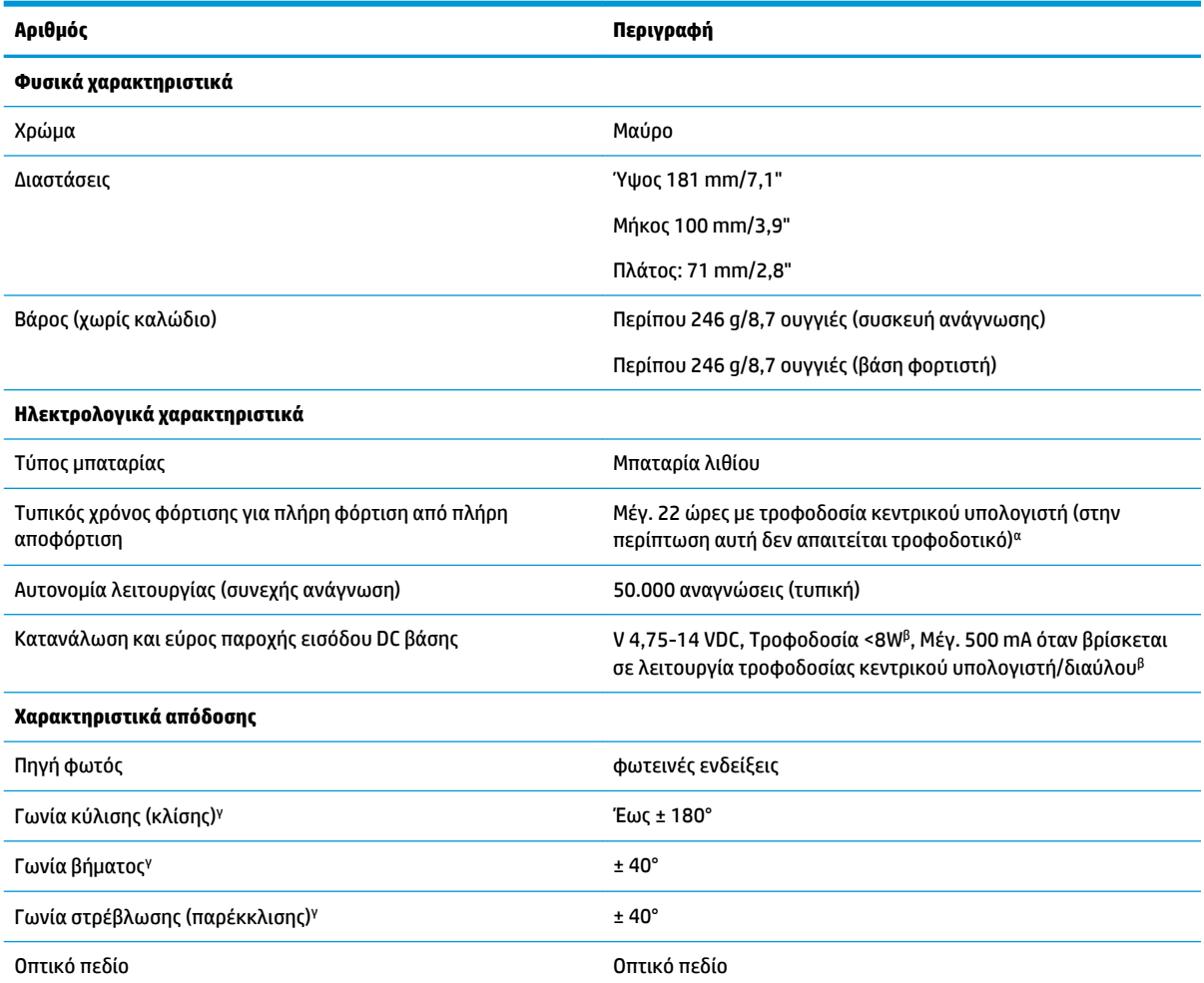

<sup>α</sup>Οι χρόνοι φόρτισης είναι πολύ μικρότεροι όταν η μπαταρία βρίσκεται εντός της καθημερινής τυπικής κατάστασης λειτουργίας.

<sup>β</sup>Τυπικό ρεύμα εισόδου που μετρήθηκε στην προεπιλεγμένη εργοστασιακή διαμόρφωση.

<sup>γ</sup>Σύμφωνα με τις προδιαγραφές ISO 15423.

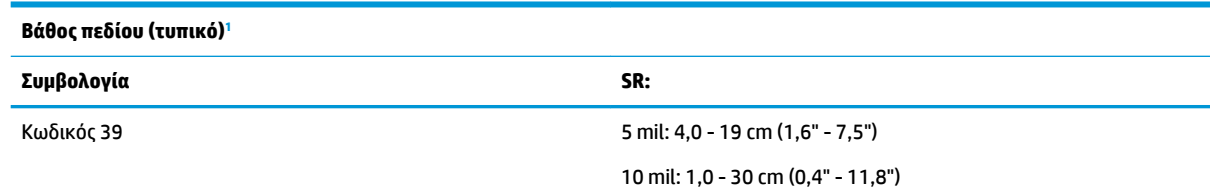

<span id="page-36-0"></span>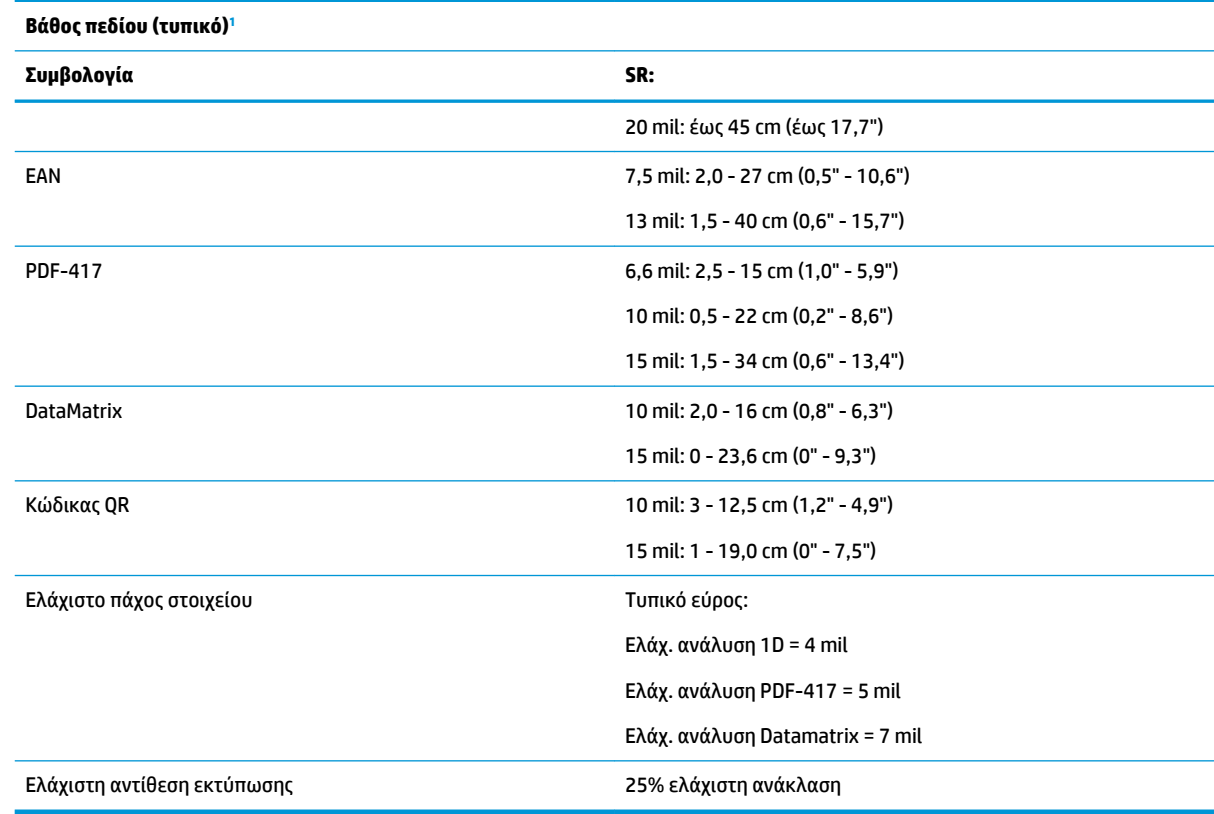

<sup>1</sup> 13 mil DOF (Βάθος πεδίου) βασισμένο στο EAN. Όλοι οι υπόλοιποι μονοδιάστατοι κωδικοί είναι Κωδικός 39. Όλες οι ετικέτες είναι κλάσης Α, φως τυπικού περιβάλλοντος, 20°C, κλίση ετικέτας 10°.

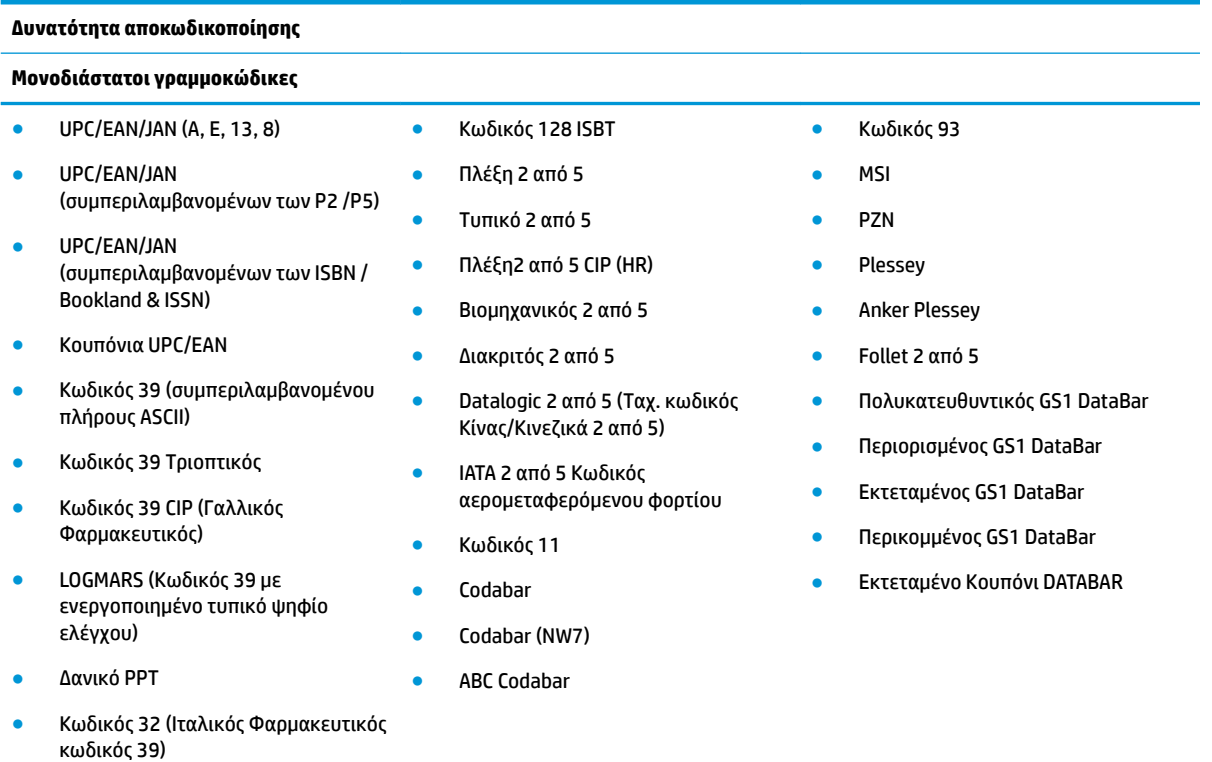

#### **Δυνατότητα αποκωδικοποίησης**

#### **Μονοδιάστατοι γραμμοκώδικες**

● Κωδικός 128

● PDF-417

#### **Δισδιάστατοι κωδικοί / Κωδικοί στοίβας**

Ο σαρωτής μπορεί να αποκωδικοποιεί τις παρακάτω συμβολογίες χρησιμοποιώντας πολλαπλά πλαίσια (δηλ. Αποκωδικοποίηση πολλαπλών πλαισίων):

● PDF-417

**● Αζτεκικός** 

● Κωδικός QR Αζτεκικός **Datamatrix** ● Αντίστροφο Datamatrix ● Το Datamatrix μπορεί να διαμορφωθεί για τις παρακάτω παραμέτρους: — Κανονικό ή αντίστροφο — Τετράγωνο ή ορθογώνιο στυλ — Μήκος δεδομένων (1 - 3600 χαρακτήρες) **Maxicode** ● Κωδικοί QR (QR, Μίκρο QR και Πολλαπλοί Κωδικοί QR) **·** Ταχυδρομείο Σουηδίας **·** Ταχυδρομείο Πορτογαλίας ● LaPoste A/R 39 ● Καναδά 4-State **• Ταχυδρομικοί κωδικοί • Ταχυδρομείο Αυστραλίας ·** Ταχυδρομείο Ιαπωνίας **• Ταχυδρομείο KIX ● Κωδικός Πλανήτη** ● Postnet ● Κωδικός Royal Mail (RM45CC) **• Γραμμωτός κωδικός έξυπνου** ταχυδρομείου (IMB) **MacroPDF** ● Micro PDF417 ● Σύνθετοι GS1 (1 - 12) ● Codablock F Γαλλικός CIP13<sup>α</sup> ● GS1 DataBar Στοίβας ● Πολυκατευθυντικός GS1 DataBar Στοίβας ● Εκτεταμένος GS1 DataBar Στοίβας ● Σύνθετοι GSI Databar Κωδικός Απλοποιημένων Κινεζικών ● Αντίστροφοι δισδιάστατοι κωδικοί <sup>α</sup>Είναι αποδεκτός ο χειρισμός του με ULE. Υποστηριζόμενες διασυνδέσεις Τυπική USB Com, Πληκτρολόγιο USB, USB (βλ. [Επιλογή του τύπου διασύνδεσης](#page-27-0) [στη σελίδα 22](#page-27-0) για μια λίστα διαθέσιμων επιλογών διασύνδεσης)

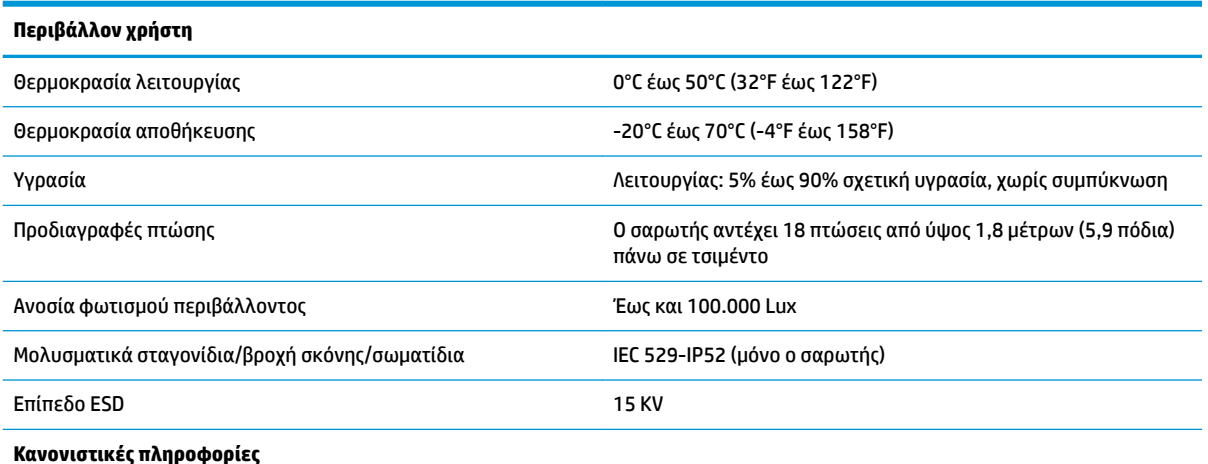

Συμμορφώνεται με τα πρότυπα απόδοσης FDA για τα προϊόντα λέιζερ εκτός από αποκλίσεις σύμφωνα με τη Σημείωση περί λέιζερ αρ. 50, με ημερομηνία 24 Ιουνίου, 2007.

#### **Λειτουργίες ασύρματου δέκτη**

<span id="page-38-0"></span>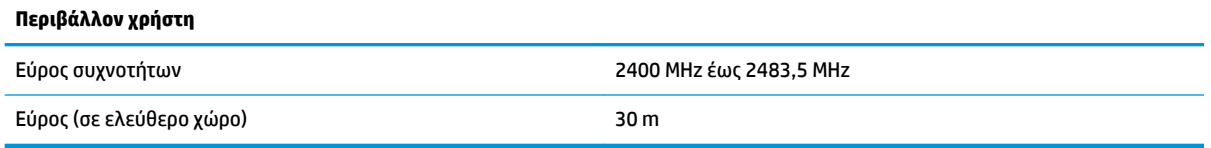

## **Φωτεινές ενδείξεις LED και ηχητικά σήματα**

Τα ηχητικά σήματα και οι φωτεινές ενδείξεις του σαρωτή ενεργοποιούνται για να υποδείξουν διάφορες λειτουργίες ή σφάλματα στο σαρωτή. Μια προαιρετική «πράσινη κουκκίδα» εκτελεί επίσης χρήσιμες λειτουργίες. Ο παρακάτω πίνακας παραθέτει αυτές τις ενδείξεις. Μια εξαίρεση στις συμπεριφορές που παρατίθενται στους πίνακες είναι ότι οι λειτουργίες του σαρωτή είναι προγραμματιζόμενες, επομένως μπορεί να είναι ενεργοποιημένες ή απενεργοποιημένες. Για παράδειγμα, ορισμένες ενδείξεις όπως το ηχητικό σήμα ενεργοποίησης μπορεί να απενεργοποιηθεί χρησιμοποιώντας ετικέτες γραμμοκώδικα προγραμματισμού.

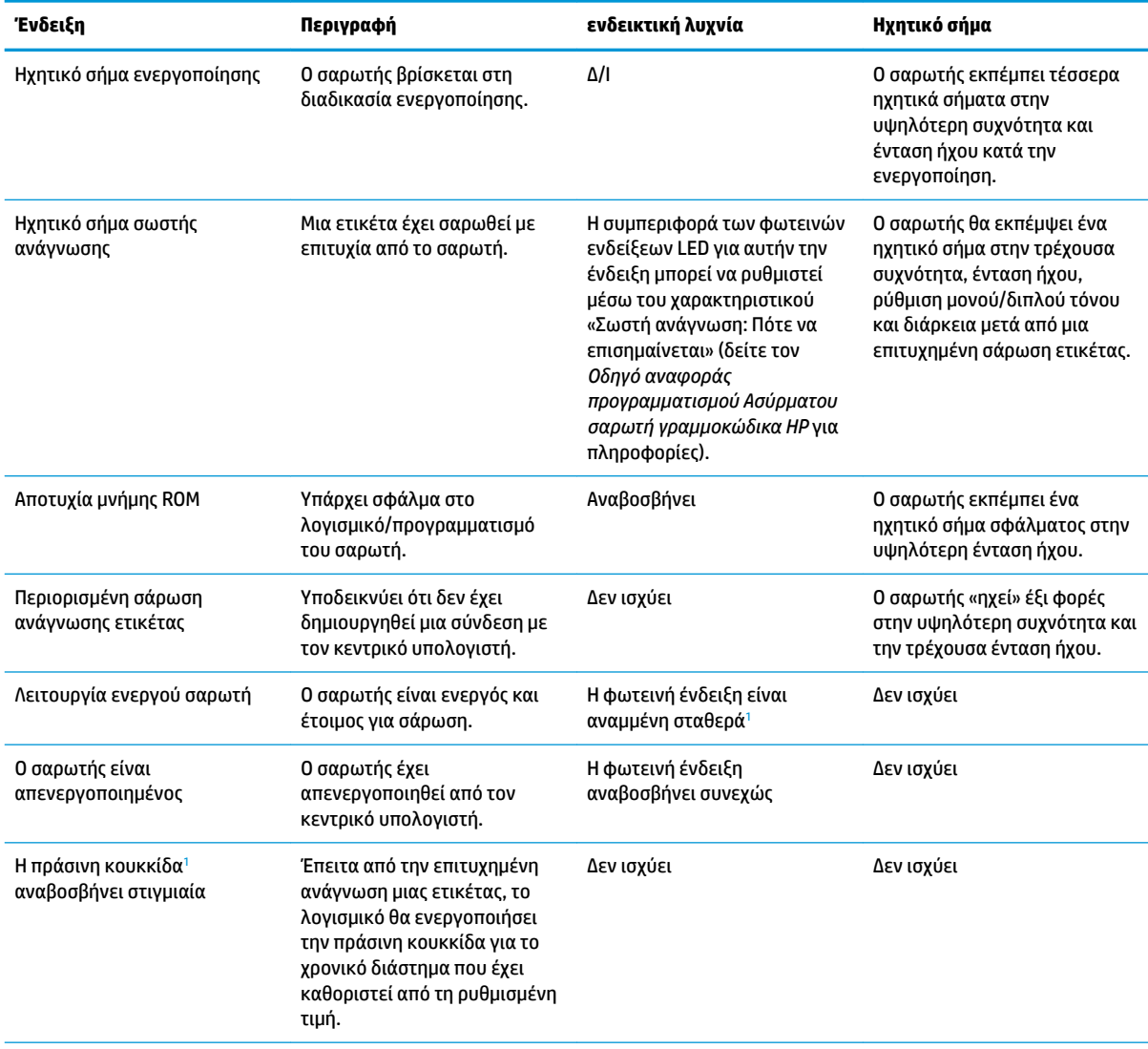

<span id="page-39-0"></span>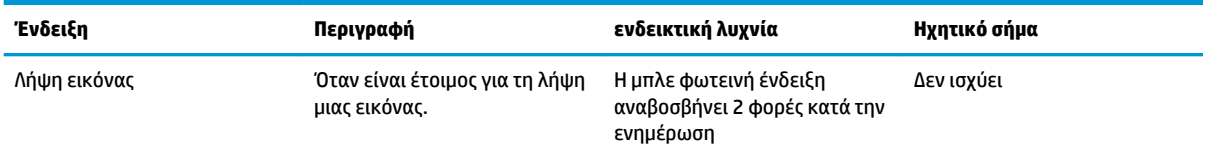

<sup>1</sup> Εκτός όταν βρίσκεται σε κατάσταση αναστολής λειτουργίας ή όταν έχει επιλεγεί διαφορετική διάρκεια φωτεινής ένδειξης σωστής ανάγνωσης από την τιμή 00

**Λειτουργία προγραμματισμού** - Οι παρακάτω ενδείξεις παρουσιάζονται ΜΟΝΟ όταν ο σαρωτής βρίσκεται στη Λειτουργία προγραμματισμού.

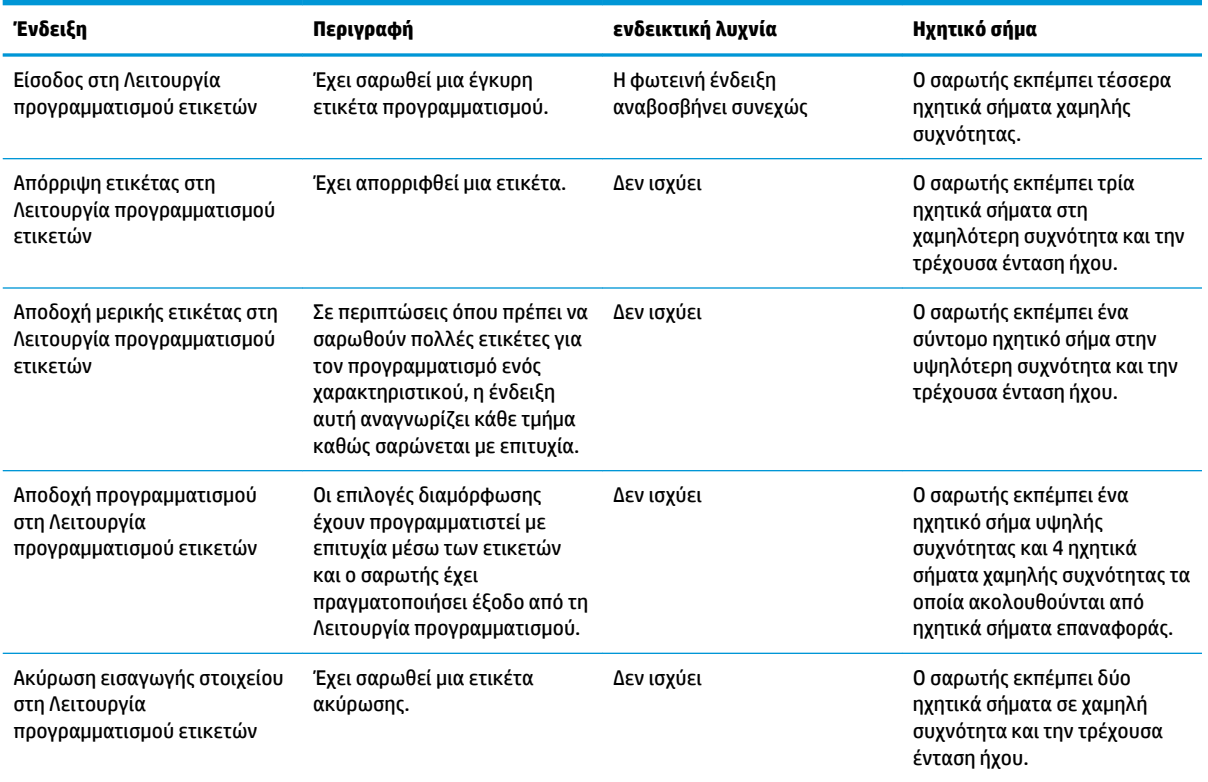

## <span id="page-40-0"></span>**Κωδικοί σφαλμάτων**

Κατά την εκκίνηση, αν ο σαρωτής εκπέμψει έναν μακρύ τόνο, αυτό σημαίνει ότι ο σαρωτής έχει αποτύχει την αυτόματη αυτοδιάγνωση και έχει μεταβεί σε λειτουργία απομόνωσης FRU (Επιτοπίως αντικαταστάσιμη μονάδα). Αν γίνει επαναφορά του σαρωτή, η ακολουθία θα επαναληφθεί.

Ο παρακάτω πίνακας περιγράφει τις φορές που αναβοσβήνουν οι φωτεινές ενδείξεις/τους κωδικούς ηχητικών σημάτων όταν εντοπίζεται ένα σφάλμα.

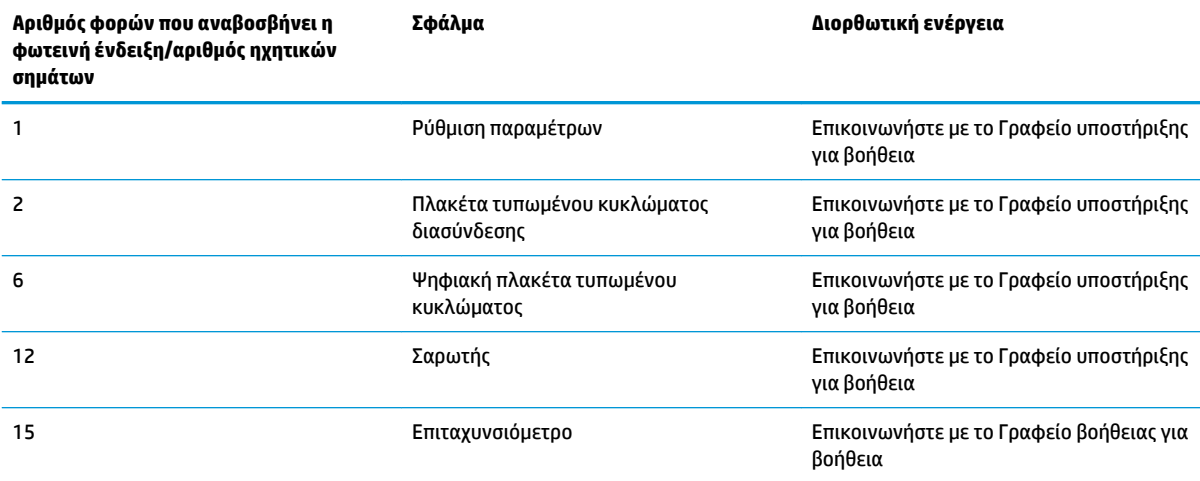